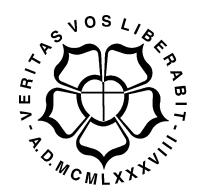

# **UNIVERSIDADE LUTERANA DO BRASIL PRÓ-REITORIA DE GRADUAÇÃO DEPARTAMENTO DE ENGENHARIA ELÉTRICA**

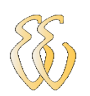

# **Emerson Nóbrega Molina**

**Giga de Teste para Capacitores**

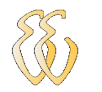

Canoas, Dezembro de 2009

# **Emerson Nóbrega Molina**

Giga de Teste para Capacitores

Trabalho de Conclusão de Curso apresentado ao Departamento de Engenharia Elétrica da ULBRA como um dos requisitos obrigatórios para a obtenção do grau de Engenheiro Eletricista

#### **Departamento:**

Engenharia Elétrica

### **Área de Concentração**

Eletrônica de Potência

### **Professor Orientador:**

Esp.Eletr. André Bianchi – CREA-RS 89197

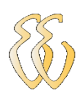

Canoas 2009

# **FOLHA DE APROVAÇÃO**

**Nome do Autor:** Emerson Nóbrega Molina **Matrícula:** 0112215-8 **Título:** Giga de Teste de Capacitores

> Trabalho de Conclusão de Curso apresentado ao Departamento de Engenharia Elétrica da ULBRA como um dos requisitos obrigatórios para a obtenção do grau de Engenheiro Eletricista

#### **Professor Orientador:**

Eng. Eletr. André Bianchi CREA-RS: 89197 **Banca Avaliadora:** Eng. Paulo Cesar Godoy CREA-RS: 11.682.2 Conceito Atribuído (A-B-C-D): Eng. Augusto D.Mattos CREA-RS: 88003 Conceito Atribuído (A-B-C-D):

#### **Assinaturas:**

Autor Emerson Nóbrega Molina

> Avaliador Paulo Cesar Godoy

Orientador André Bianchi

Avaliador Augusto D. Mattos

Universidade Luterana do Brasil Emerson Nóbrega Molina – Giga de Teste para Capacitores

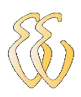

Relatório Aprovado em:

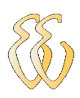

Dedico aos meus pais...

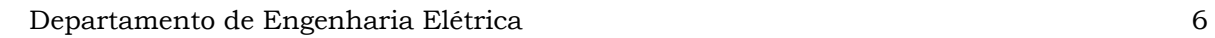

## **AGRADECIMENTOS**

A todos que colaboraram direta ou indiretamente na elaboração deste trabalho, o meu reconhecimento.

Ao professor André Bianchi pelo estímulo, dedicação e esforço pessoal proporcionado.

Aos colegas de Engenharia pelas sugestões e observações valiosas.

Aos meus pais e meu irmão por sempre acreditarem e me incentivarem em tudo que fiz para realização deste sonho.

Ao professor Augusto D. Mattos, pelo incentivo e colaborações com idéias para desenvolvimento desse trabalho.

A minha esposa por suportar os momentos difíceis e me incentivar.

E a Deus, que sem ele com certeza não teria condições de chegar até aqui.

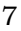

# **EPÍGRAFE**

Perguntaram a Dalai Lama: O que mais te surpreendente na humanidade ? Ele respondeu: "Os homens, porque perdem a saúde para juntar dinheiro e depois perdem o dinheiro para recuperar a saúde.

E por pensarem ansiosamente no futuro, esquecem do presente de tal forma que acabam por não viver nem o presente e nem o futuro.

E vivem como se nunca fossem morrer... E morrem como se nunca tivessem vivido".

Dalai Lama.

*.*

### **RESUMO**

Molina, Emerson Nóbrega. Giga de Teste para Capacitores. Trabalho de Conclusão de Curso em Engenharia Elétrica – Departamento de Engenharia Elétrica. Universidade Luterana do Brasil, Canoas RS.2009.

A intensa busca pela qualidade e redução de custos faz com que se deva investir muito em pesquisa e desenvolvimento (P&D) para ser competitivo no mercado internacional. Busca esta a cada dia mais evidente no mercado de componentes eletrônicos. O aperfeiçoamento na fabricação dos componentes eletrônicos e testes mais rigorosos no produto final são importantes para a melhoria da qualidade. Conhecendo o processo de fabricação de capacitores e sabendo da dificuldade para se testar capacitância e o fator de perda em uma única giga de teste, elaborou-se um projeto para medir essas grandezas, verificando se estão dentro das tolerâncias exigidas. Assim, este trabalho trata da implementação de um método de teste para capacitores, com uma única giga no final da linha de produção, reduzindo assim o elevado custo de re-trabalho do lote e o custo de garantia. Tal equipamento foi desenvolvido e apresentou de forma satisfatória uma metodologia de teste para medir capacitância e o fator de perdas em capacitores de filme plástico de 10nF a 10uF. Outro ponto positivo foi o baixo custo do projeto, o que incentivou a utilização dessa giga em todos os laboratórios da empresa. Nos resultados referentes à capacitância, respeitando-se os limites estabelecidos, 10nF a 10uF, a leitura é totalmente confiável. E quanto ao fator de perdas (TGD), foram feitos ajustes para se trabalhar com freqüências de 1Khz e 1,5Khz, obtendo-se resultados preliminares que se aproximam dos valores padrão.

**Palavra chave:** Giga de teste para capacitores

## **ABSTRACT**

Nóbrega Molina, Emerson Mock-up of test for capacitors. Work of Conclusion of Course in Electrical Engineering - Electrical Engineering Department. Lutheran University of Brazil. Canoas, RS. 2009.

The intense search for the quality and reduction of costs demands high investment in research and development (P& D) to be competitive in the international market. This search is more evident everyday in the market of electronic components. The perfectioning in the manufacture of the electronic components and more rigorous tests in the end item are important for the improvement of the quality. Knowing the process of manufacture of capacitors and knowing of the difficulty to test capacitance and the factor of loss in an only mockup of test, a project was elaborated to measure these largenesses, verifying if they are inside of the demanded tolerances. Thus, this work is about the implementation of a method of test for capacitors, with an only mock-up in the end of the production line, thus reducing the raised cost of rework of the batch and the cost of guarantee. The equipment was developed and presented of satisfactory form a test methodology to measure capacitance and the factor of losses in capacitors of plastic film of 10nF 10uF. Another positive point was the low cost of the project, what it stimulated the use of this mock-up in all the laboratories of the company. In the referring results to the capacitance, respecting itself the established limits, 10nF 10uF, the reading is total trustworthy. About to the factor of losses (TGD), adjustments had been made to work with frequencies of 1Khz and 1,5Khz, getting itself resulted preliminary that if approaches to the values standard.

**Keywords**: Mock-up of test for capacitors

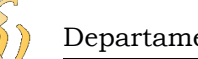

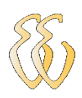

# <span id="page-10-0"></span>**LISTA DE TABELAS**

Tabela 1 – Constante dielétrica **[............................................................................. 29](#page-10-0)**

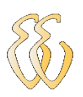

# **LISTA DE ABREVIATURAS E SIGLAS**

- CA: Corrente alternada
- CC: Corrente contínua
- PIC: Controlador integrado de periféricos
- I/O: Input/Output (entrada/saída)
- AOP: Amplificador operacional
- MKP Capacitor com dielétrico de polipropileno
- MFP Capacitor com dielétrico de poliester

# **LISTA DE SÍMBOLOS**

- nF Nano Faraday
- $\mu$ F Micro Faraday
- P&D Pesquisa e Desenvolvimento
- TGD Tangente do Ângulo Delta
- DUT Device Under Test Dispositivo sobre Teste
- V Volt
- A Ampère
- Ah Ampère hora
- mA Miliampère
- VAK Tensão anodo catodo
- V<sub>BO</sub>-Tensão de ruptura direta
- XL Reatância Indutiva
- XC Reatância Capacitiva
- S Siemens
- R Resistência
- Z Impedância
- F Faraday
- X Reatância
- Y Admitância
- G Condutância
- B Suscetância
- Ω Ohms

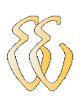

# <span id="page-13-4"></span><span id="page-13-3"></span><span id="page-13-2"></span><span id="page-13-1"></span><span id="page-13-0"></span>**SUMÁRIO**

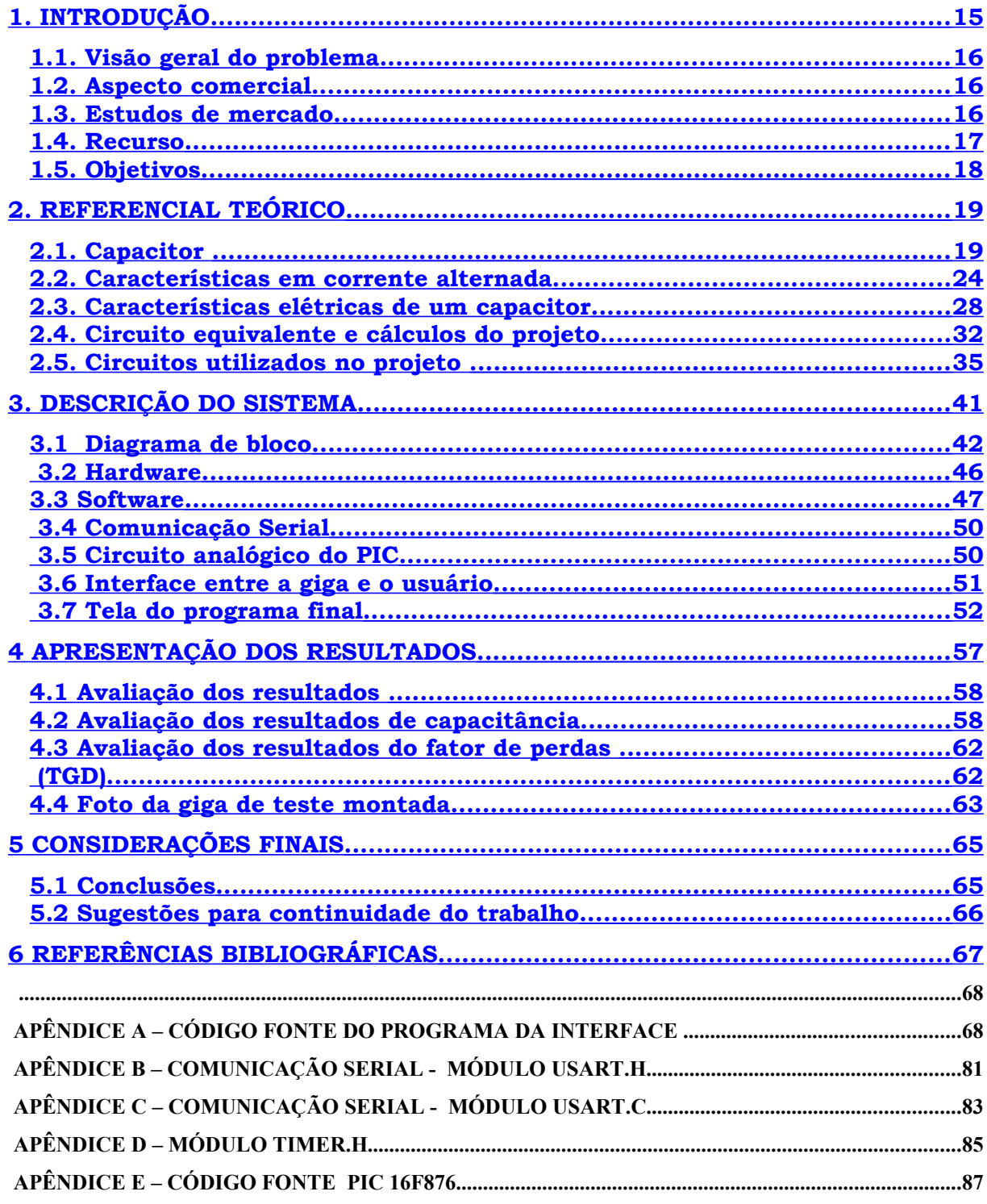

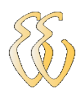

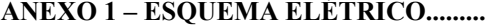

# <span id="page-14-0"></span>**1. INTRODUÇÃO**

A intensa busca pela melhoria contínua e redução de custos faz com que as empresas tenham que investir em pesquisa e desenvolvimento (P&D) para continuarem sendo competitivas no mercado internacional. Esta busca é cada dia mais evidente no exigente mercado de componentes eletrônicos devido, entre outros aspectos, à concorrência das empresas asiáticas, que, com produtos de qualidade muitas vezes duvidosa, invadem todos os mercados com preços extremamente competitivos.

Uma das maneiras existentes para conservar-se competitivo é a inovação tecnológica com qualidade, custos reduzidos e rentabilidade. Além do mérito do projeto, o desenvolvimento contínuo e a criação de outros projetos totalmente novos ajudam a definir a posição competitiva da empresa.

As idéias para o desenvolvimento de novos produtos para a inovação tecnológica podem vir de diferentes fontes como (I) dos consumidores, (II) dos concorrentes, (III) dos funcionários ou (IV) do Departamento de Pesquisa e Desenvolvimento, sendo que, este último possui função dupla, como o próprio nome diz. Pesquisa significa

 **ANEXO 1 – ESQUEMA ELÉTRICO................................................................................................................90**

procurar e trabalhar em novos conhecimentos e idéias para resolver problemas. Desenvolvimento é o esforço para tentar utilizar as idéias vindas da pesquisa.

## <span id="page-15-2"></span>**1.1. Visão geral do problema**

O aperfeiçoamento na fabricação de componentes eletrônicos e testes mais rigorosos no produto final, foi um passo importante para a melhoria da qualidade. Elaborar um projeto de desenvolvimento com cuidado e seriedade é um importante instrumento no planejamento a longo prazo, pois reflete como serão tomadas as decisões na administração da empresa.

Conhecendo o processo de fabricação de capacitores e sabendo da dificuldade para se testar capacitância e o fator de perda em uma única giga de teste, elaborou-se um projeto para medir essas grandezas, verificando se estão dentro das tolerâncias exigidas.

## <span id="page-15-1"></span>**1.2. Aspecto comercial**

O conceito que se tinha no passado era de máquinas antigas com pouca tecnologia embarcada e que requeriam muitas pessoas envolvidas no processo de fabricação de um capacitor. Neste sistema, havia um alto custo de mão-de-obra envolvido na fabricação, tanto para a empresa fabricante do componente quanto para o cliente final.

Com o passar dos anos, novas tecnologias foram aprimoradas e novas máquinas foram adquiridas, reduzindo assim o custo da mão-de-obra. Contudo, ainda há muito que melhorar, principalmente na fase final dos testes depois do produto pronto.

## <span id="page-15-0"></span>**1.3. Estudos de mercado**

Visando sempre o crescimento no seguimento eletrônico, se faz necessário conhecer o ramo de trabalho e os principais clientes.

Atualmente do que é produzido na Epcos, 70% destina-se a exportação, sendo a Alemanha, EUA, China os principais mercados.

Na Europa, atende-se na linha automotiva, clientes como BMW, Mercedes e Audi, que possuem políticas de qualidade extremamente rígidas com contratos de fornecimentos e multas pesadas por problema de qualidade.

No Brasil, o grande mercado para capacitores de polipropileno e poliéster, é utilizado principalmente na linha de motores, iluminação, eletrônica industrial e na correção do fator de potência. Empresas como Springer Carrier, Embraco, Whirphool e Intral são clientes Epcos, e, para estes clientes, as políticas de qualidade não são muito diferentes daquelas dos clientes europeus, portanto, devese assegurar que o produto atenda as suas características elétricas.

O mercado de capacitores é uma área em expansão no Brasil, ainda mais, com os novos projetos do governo para conservação e eficientização de energia elétrica.

## <span id="page-16-0"></span>**1.4. Recurso**

Depois de levantado todo o escopo do problema, chegou-se a etapa que o projeto deveria ser colocado em andamento, a etapa onde se começou a buscar recursos para viabilizá-lo.

Tal busca começa pelo entendimento do problema, que é a etapa onde se decidiu como deve funcionar o equipamento. Após esta etapa, foi necessário realizar a programação de materiais e decidir todos os componentes que serão utilizados. Assim, com todos os componentes listados foram conhecidos os custos de materiais para ter a noção do custo total da solução apresentada.

## **1.1.1. Orçamento do projeto**

Equipamento disponível no mercado

Ponte de medição de capacitância e fator de perda: R\$40.000,00

Microcomputador: R\$ 2.500,00

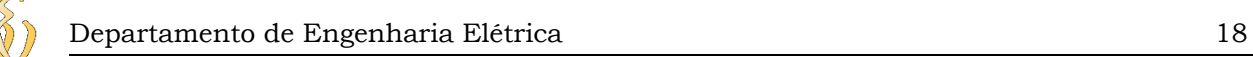

Ponteira para teste (material que não oxide) geralmente banhada a ouro ou prata: R\$ 1.500,00

Cabo de conexão: R\$ 500,00.

Custo do projeto – giga de teste

Simulador da ponte capacitiva: R\$ 200,00

Microcomputador: R\$ 2.500,00

Ponteira para teste: 100,00

# <span id="page-17-0"></span>**1.5. Objetivos**

Em termos gerais, o objetivo do trabalho é a implementação de um método de teste para o capacitor com uma única giga, reduzindo assim o elevado custo de re-trabalho do lote de produção e o custo de garantia que é inserido quando esse material sai da fábrica sem a execução desses testes.

# **1.5.1 Objetivos específicos**

Medir a capacitância e o fator de perdas em capacitores de 10nF a 10uF em bancada.

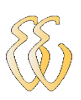

# <span id="page-18-1"></span>**2. REFERENCIAL TEÓRICO**

# <span id="page-18-0"></span>**2.1. Capacitor**

## **2.1.1 Características básicas**

É um componente constituído por dois condutores separados por um isolante. Os condutores são chamados armaduras (ou placas) e o isolante é o dielétrico do capacitor. Costuma-se dar nome a esses componentes de acordo com a forma de suas armaduras. Assim tem o capacitor plano (Figura 1 - a), capacitor cilíndrico (Figura 1 - b). O dielétrico é um isolante elétrico como o vidro, a parafina, o papel e muitas vezes o próprio ar. Nos diagramas de circuitos elétricos o capacitor é representado da maneira mostrada na Figura 1 - c.

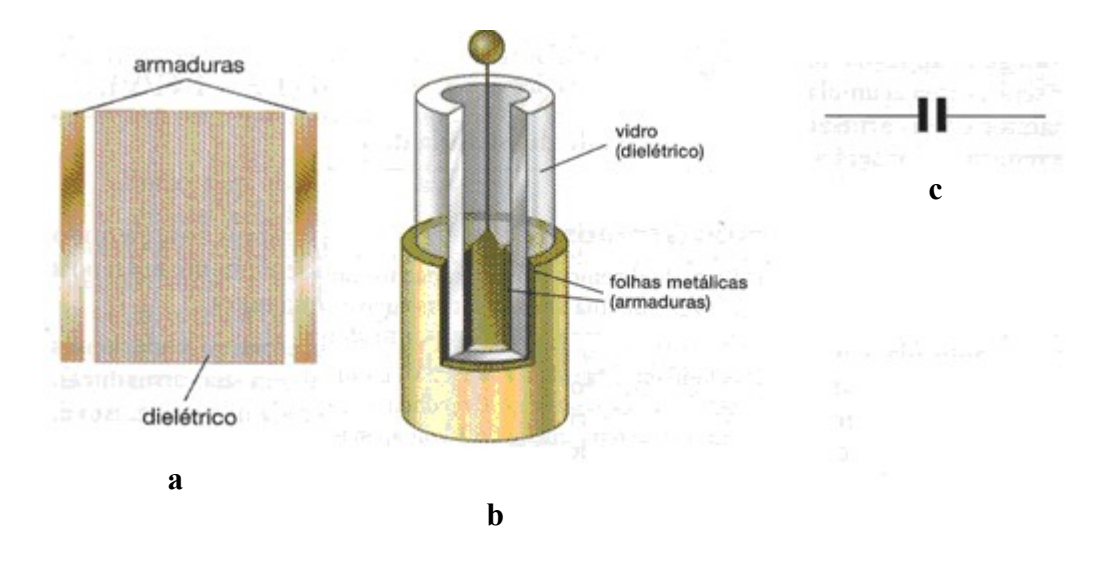

Figura 1 - Capacitor Fonte: Boylestad, Robert e Nashelsky, Louis, 1998.

Um capacitor apresenta uma proporcionalidade de corrente e uma variação da diferença de potencial elétrico nos seus terminais. Ou seja, possui uma característica elétrica dominante que é chamada de capacitância.

Um capacitor é fundamentalmente um armazenador de energia sob a forma de um campo elétrico.

### **2.1.2 Processo de fabricação de capacitor**

## **2.1.2.1 Bobinagem**

É a primeira etapa do processo da montagem de capacitores e, como o nome diz, consiste em bobinar ou enrolar dois filmes plásticos metalizados sobrepostos, conforme ilustrado na Figura 2.

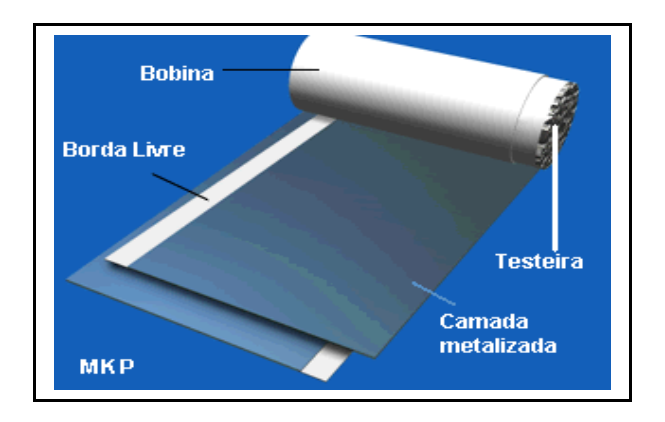

Figura 2: Capacitor bobinado e suas partes Fonte: Epcos,1996

Os dois filmes, que também podem ser chamados de folhas, são feitos de um polipropileno especial para a aplicação de capacitores por ser biaxialmente orientado, ou seja, possui características de encolhimento semelhantes no eixo da largura e do comprimento. Cada filme possui um dos lados metalizado com uma liga de alumínio e zinco, que serão os condutores do capacitor. A quantidade de alumínio e zinco resulta na resistividade da camada metalizada e é um fator importante na determinação da vida dos capacitores. Cada filme também possui uma faixa não metalizada, localizada em uma de suas extremidades, chamada de borda livre. Esta borda é importante para evitar o curto-circuito entre os dois filmes que estarão em potenciais elétricos diferentes.

Os principais parâmetros do processo de bobinagem são; (I) a tração do filme, (II) a tensão da bobinagem e (III) o escorregamento entre os filmes. O escorregamento é a distância entre os dois filmes que não são exatamente sobrepostos. Esta distância é importante para o processo seguinte. A Figura 3 mostra uma bobina em corte, com as várias camadas da folha 1 e da folha 2 e o escorregamento.

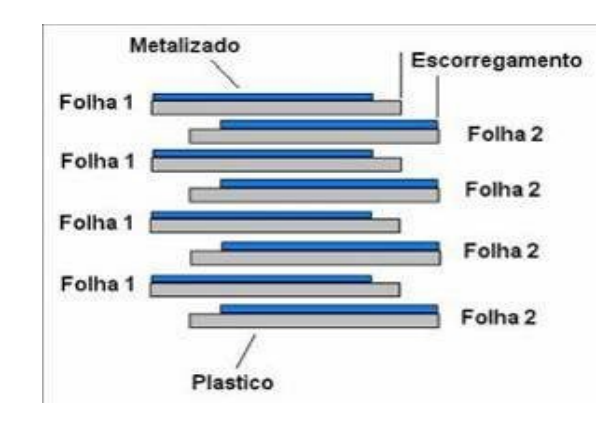

Figura 3: Bobina de capacitor em corte

Desde o princípio da bobinagem até o final da vida do capacitor, ele deve ser protegido da umidade do ar. A umidade reage com o zinco da camada metalizada, corroendo e eliminando este material. Com a eliminação do zinco, o capacitor perde seu principal parâmetro, que é a capacitância. Sem capacitância, ou com capacitância reduzida, o capacitor não atende às especificações.

Para evitar ao máximo o contato do filme com o meio externo, a matériaprima é enviada pelos fornecedores em embalagens a vácuo que só são abertas momentos antes de iniciarem a bobinagem. Durante todo o processo de montagem, as bobinas ficam em estufas ou ambientes onde a umidade é controlada em níveis mínimos até que o capacitor seja selado.

### **2.1.2.2 Schoopagem**

A schoopagem é como se chama o processo em que as bobinas recebem uma camada de metal sob forma de *spray* em suas bordas laterais. Esta camada metálica possibilitará o contato elétrico dos futuros capacitores. Aplica-se uma camada de zinco puro, fundido através de arcos elétricos e borrifado sobre a testeira da bobina através de um cone de ar. O zinco, que originalmente é um fio maciço, depois de fundido, transforma-se em pequenos grãos. Nesta etapa, é importante um acompanhamento constante dos parâmetros de temperatura e granulométrica. A granulométrica garante a qualidade e profundidade de penetração da camada de zinco no escorregamento do capacitor e o controle da temperatura garante que o grão não chegará nem muito quente nem muito frio ou já solidificado no filme

Fonte: Epcos, 1996

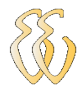

metalizado. Na Figura 4 observa-se a estrutura em corte do capacitor após a finalização do processo de schoopagem de um dos lados. O processo se completa com a aplicação da camada de zinco dos dois lados.

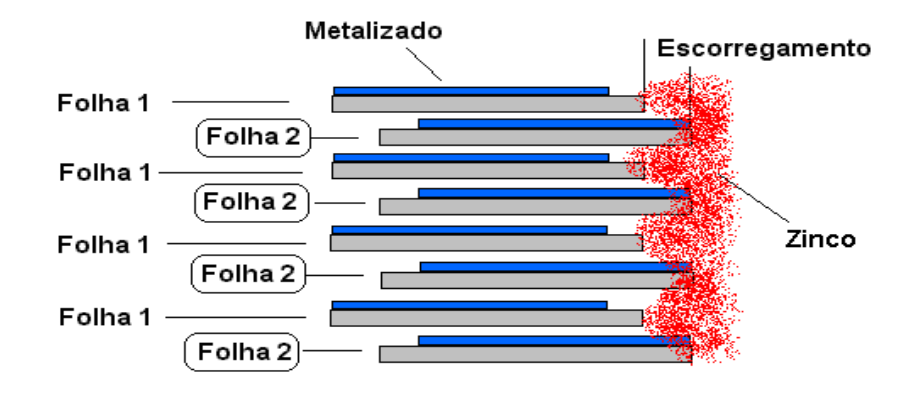

Figura 4: Bobina de Capacitor em Corte, com Schoopagem Fonte: Epcos, 1996

Com a bobina schoopada o capacitor já poderia, em tese, ser utilizado. Mas para ser enviada ao mercado a bobina deve passar pelo processo de têmpera e secagem, além da montagem final.

#### **2.1.2.3 Têmpera**

A têmpera é o tratamento térmico das bobinas, que são colocadas em estufas (fornos elétricos à resistência) com ajuste de temperatura. Durante o tratamento, as moléculas do filme dielétrico são cristalizadas, tornando o filme plástico mais rígido. Conseqüentemente, este filme suportará maiores tensões elétricas na aplicação durante sua vida.

#### **2.1.2.4 Secagem**

A secagem ocorre ao mesmo tempo da têmpera, no mesmo processo, mas tem o objetivo de retirar todo o ar e, principalmente, sua umidade de dentro da bobina. O processo utiliza à mesma temperatura que também é utilizada para

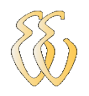

temperar a bobina, além do vácuo para remover o ar. A umidade do ar é um dos maiores inimigos do filme metalizado, uma vez que corrói a camada de zinco do filme metalizado. Com a corrosão do zinco, o filme plástico fica novamente transparente, ou seja, sem camada metalizada, resultando numa grande perda de capacitância.

O processo de têmpera e secagem dura, aproximadamente seis horas e a temperatura da têmpera varia de 85°C a 105°C e pode gerar problemas de perda de capacitância se não for acompanhada adequadamente.

## <span id="page-23-0"></span>**2.2. Características em corrente alternada**

#### **2.2.1 Capacitância**

A carga elétrica armazenada em um capacitor é diretamente proporcional à diferença de potencial elétrico ao qual foi submetido. Assim sendo, definimos capacidade de armazenamento de carga C de um capacitor como a razão entre o valor absoluto da carga elétrica Q que foi movimentada de uma placa para outra e a diferença de potencial U nos seus terminais.

Essa carga elétrica corresponde à carga de sua placa positiva como pode ser observado na figura 5.

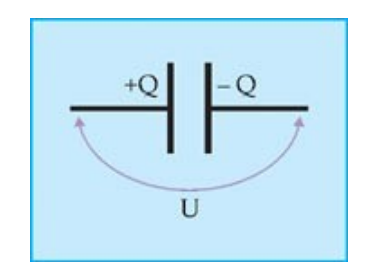

Figura 5- Carga elétrica na placa do capacitor

A capacitância de um capacitor é uma constante característica do componente, assim ela vai depender de certos fatores próprios do capacitor. A área da armadura, por exemplo, influi na capacitância, que é tanto maior quanto maior

for o valor desta área. Em outras palavras, a capacitância C é proporcional à área A de cada armadura.

Um outro fator que influência diretamente na capacitância é a espessura do dielétrico do capacitor. Quanto menor for à distância (d) entre as armaduras, maior será a capacitância C do componente.

A equação para determinar a capacitância é mostrada abaixo

$$
C = \frac{K * e0 * A}{d}
$$
 Equação 1

Onde:

C: Capacitância K: Constante relativa e0: Permissividade elétrica

d: Distância entre as superfícies condutoras

A: Área dos condutores.

A unidade é o Faraday (F)

#### **2.2.2 Reatância**

Reatância tem duas formas - Indutiva (XL) e Capacitiva (XC). Por definição, XL=2π f L e XC= 1/ (2π f C) onde F é a freqüência, L é a indutância e C é a capacitância.

O termo 2π f pode ser substituído pela freqüência angular ω (ômega), assim as equações ficam:  $X L = \omega L e X C = 1/(\omega C)$ , veja a figura 6.

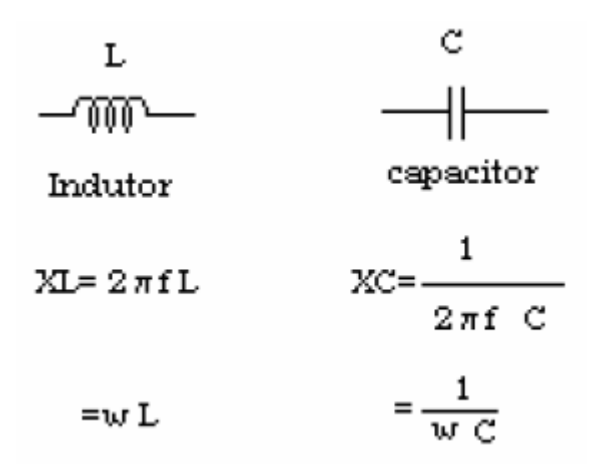

Figura 6 – Duas formas de reatância: Indutiva (XL) e Capacitiva (XC)

#### **2.2.3 Impedância**

Impedância é um importante parâmetro para caracterizar circuitos eletrônicos, componentes e materiais. É geralmente definida como a total oposição que um dispositivo ou circuito oferece à passagem da corrente elétrica alternada (AC) para uma dada freqüência e é representada como um número complexo, expresso graficamente por um vetor. O vetor impedância consiste de uma parte real (resistência R) e uma parte imaginária (reatância X) como mostra figura 7.

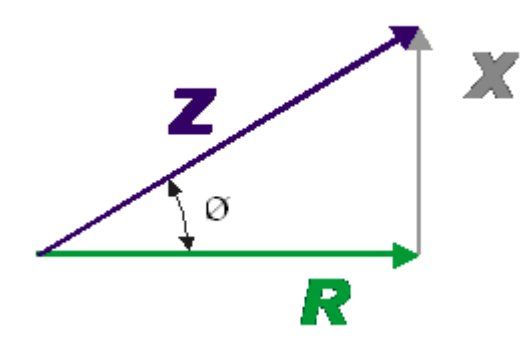

Figura 7 – Gráfico para cálculo da impedância

.

A reatância pode ser expressa usando as coordenadas retangulares R+jX ou na forma polar mostrando a amplitude e o ângulo de fase | ø|. A figura 7 também mostra o relacionamento matemático entre |R, X, Z|. Em alguns casos, a equação matemática é expressa usando a unidade recíproca da impedância, a admitância. Neste caso 1/Z=1/(R+jX)=Y=G+jB, onde Y representa a Admitância, G a

Condutância e B Suscetância. A unidade da impedância é o Ohm ( Ω)da admitância é o Siemens(S).

A impedância é normalmente usada como parâmetro para circuitos onde a resistência esta conectada em série com a reatância, neste caso a equação pode ser expressa como uma soma simples de R e X, como mostra a figura 8. Para circuitos em paralelo, é melhor usar a admitância, como mostra a figura 9.

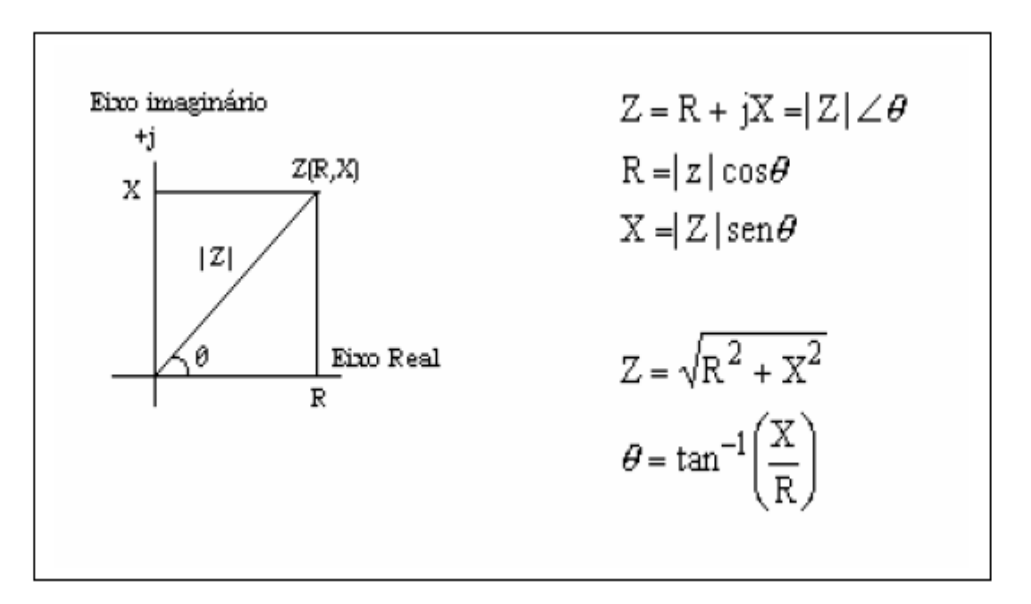

Figura 8 – Impedância (Z) consiste de uma parte Real (R) e uma parte imaginária (X) Fonte: Boylestad, Robert e Nashelsky, Louis, 1998.

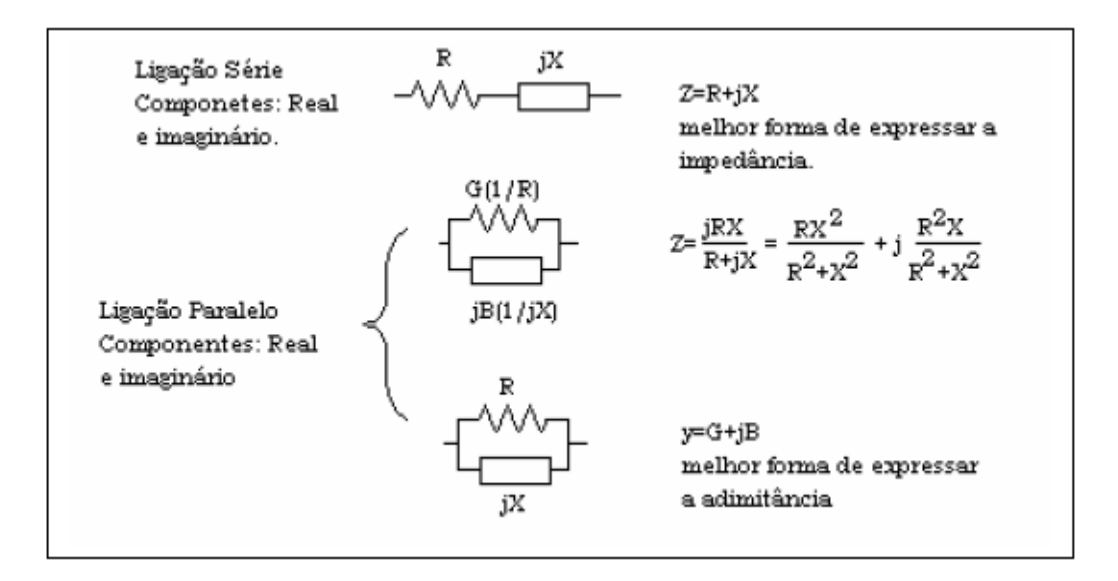

Figura 9 –Expressão para ligações série e paralelo de componentes Real e Imaginário.

Fonte: Boylestad, Robert e Nashelsky, Louis, 1998.

## <span id="page-27-0"></span>**2.3. Características elétricas de um capacitor**

### **2.3.1 Rigidez Dielétrica**

Para cada dielétrico, existe um valor de campo elétrico que se aplicado ao material, irá destruir algumas ligações moleculares internas, possibilitando o aparecimento de uma corrente. A tensão por unidade de comprimento necessária para que haja uma corrente em um dielétrico é uma indicação de sua rigidez e é conhecida como tensão de ruptura.

Quando a ruptura ocorre, o capacitor passa a ter características muito semelhantes à de um condutor. A rigidez dielétrica média para vários dielétricos aparece na tabela 1.

Nessa mesma tabela, aparece a permissividade relativa que é uma constante física que descreve como um campo elétrico afeta e é afetado por um meio. Essa constante é determinada pela habilidade de um material se polarizar em resposta a um campo elétrico. No caso especifico de capacitores, uma alta permissividade faz com que à mesma quantidade de carga elétrica seja guardada com um campo elétrico menor, e, portanto, a um potencial menor, levando a uma maior capacitância.

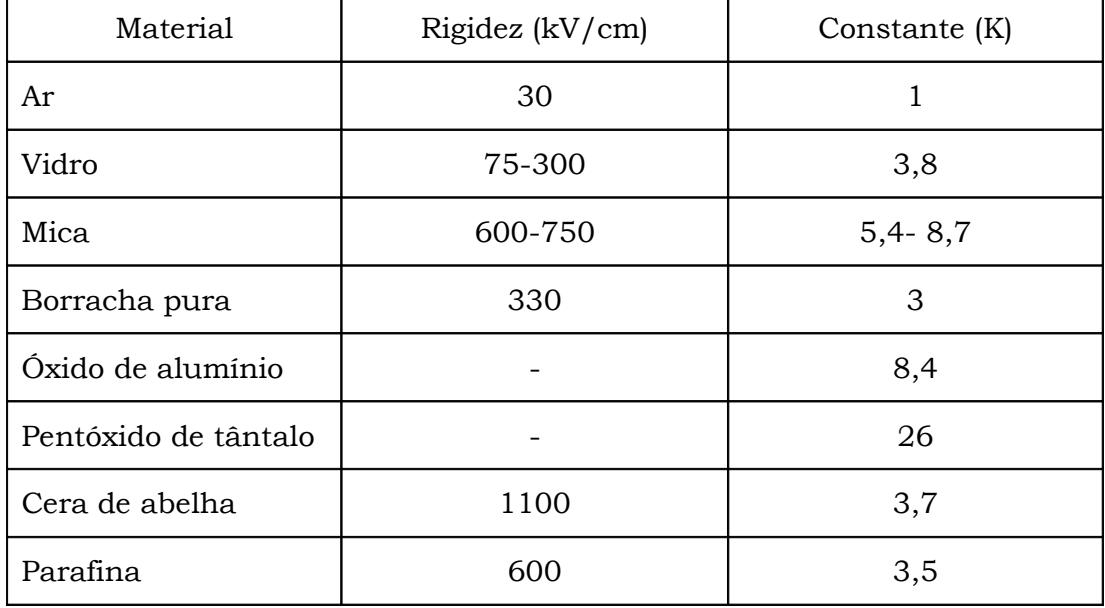

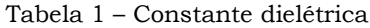

Emerson Nóbrega Molina – Universidade Luterana do Brasil – Giga de Teste para Capacitores

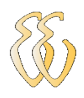

Fonte: Epcos, 2008

#### **2.3.2 Corrente de fuga**

Aplica-se uma tensão entre as armaduras ou placas de um capacitor e uma corrente de fuga causada pelos elétrons livres, flui de uma placa para outra. Normalmente essa corrente é tão pequena que pode ser ignorada para a maioria das aplicações. Esse efeito é representado por um resistor em paralelo com o capacitor.

Nos capacitores eletrolíticos, essa condição não é aplicada, uma vez que, o seu eletrólito (dielétrico do capacitor eletrolítico) permite a passagem de corrente de fuga quando carregado.

#### **2.3.3 Fator de perda (TGD)**

Sob um sinal de tensão AC de freqüência específica, o esquema de circuito equivalente pode ser feito com a conexão em série com um capacitor ideal, com um resistor (ESR) e uma indutância ideal.

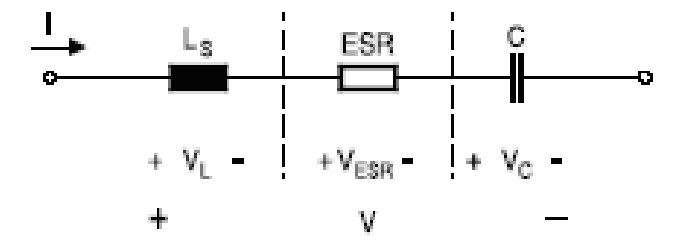

Figura 10: Circuito equivalente

Fonte: Epcos, 2008

Para freqüências bem abaixo da freqüência ressonante natural (LS, VL) e devido ao ESR o deslocamento de fase entre a tensão e a corrente é ligeiramente menor de 90°. A diferença entre o ângulo de fase ø e 90° é o ângulo de defeito, que é medido com o TAM φ do fator de dissipação ou (TGD).

Na figura 11 temos essa relação e a equação 2 é usada para determinar essa tangente.

$$
Tan\ \mathcal{B} = \frac{VESR}{VCC}
$$
Equação 2

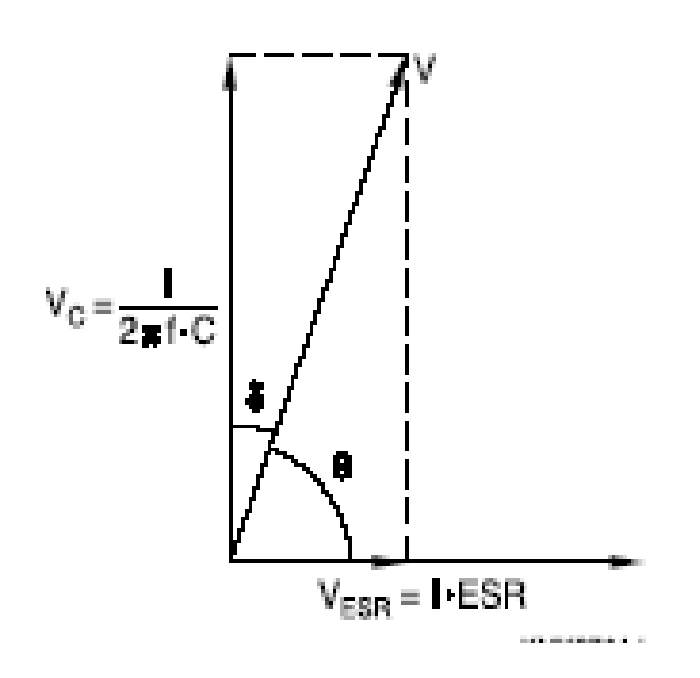

Figura 11 : Medição do fator de perdas (TGD)

Fonte: Epcos, 2008

Dessa forma, pode se deduzir que o fator de dissipação é a relação do valor eficaz em função do valor reativo.

#### **2.3.4 Capacitância nominal**

É o valor de capacitância pelo qual o capacitor é denominado e para o qual foi fabricado. O valor real da capacitância pode apresentar um desvio (uma diferença), em relação ao valor nominal.

A capacitância é medida sob condições padrão, segundo a norma IEC 60068-1, conforme segue abaixo na tabela 2.

| Condições de medição | Circunstância padrão                            | Condição de referência                          |
|----------------------|-------------------------------------------------|-------------------------------------------------|
| Temperatura          | $15$ 35°C                                       | $23 + -1$ °C                                    |
| Umidade Relativa     | $45$ $75%$                                      | $50 + -2\%$                                     |
| Pressão atmosférica  | 86106kPa                                        | 86106kPa                                        |
| Freqüência           | 1kHz                                            | 1kHz                                            |
| <b>TGD</b>           | MKP 0.0005 para<br>$\mathcal{F} = 1 \text{kHz}$ | MKT 0.008 para<br>$\mathcal{F} = 1 \text{ kHz}$ |

Tabela 2 – Medição conforme a norma IEC 60068-1

#### **2.3.5 Tolerância**

É uma faixa de variação admissível que o componente pode apresentar durante o processo de fabricação. Essa variação é expressa em valor percentual da capacitância nominal segundo a norma IEC 60068-1.

Essa classificação é feita por letras, seguindo um padrão internacional um capacitor com variação de capacitância nominal (valor carimbado no corpo do componente ) de -20 % à + 20% é carimbado com a letra M, já uma variação de -10% à + 10% é carimbado com a letra K.

 Para tolerâncias menores, como por exemplo -5% a 5% é carimbado a letra J e tolerâncias de -1% a 1% é carimbado com a letra A.

Essa variação de capacitância é proporcional ao valor de mercado do componente, capacitores muito próximos da capacitância nominal são entre 20 a 30% mais caros se comparados com capacitores de tolerância M.

### **2.3.6 Tensão Nominal (Vn)**

É a tensão contínua máxima que pode ser aplicada a um capacitor, sem que ele danifique. Essa informação depende muito da aplicação final que será

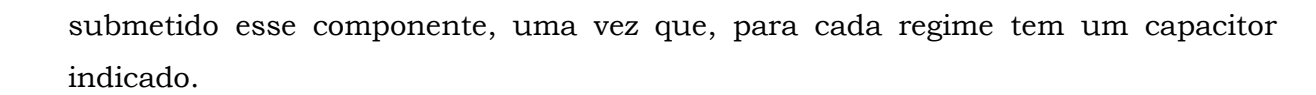

### **2.3.7 Variação da capacitância com a freqüência**

Conforme mostra a figura 12, capacitores com dielétrico feito de polipropileno (MKP e MFP) a capacitância não se altera com a freqüência até 1Mhz. Já em capacitores com dielétrico de poliéster ( MKN, MFT e MKT) a variação é mais visível.

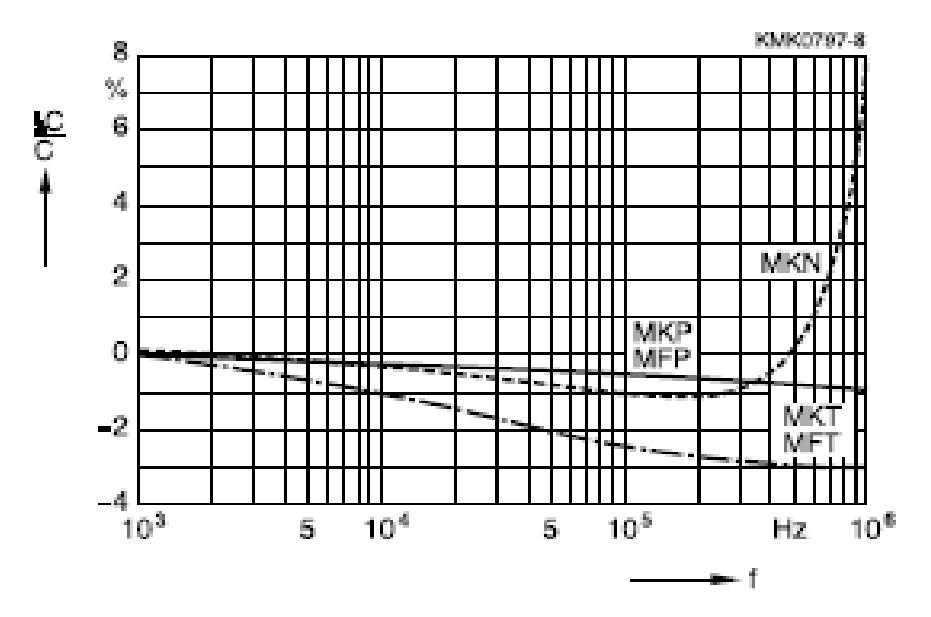

Figura 12: Capacitância versus freqüência

Fonte: Epcos, 2007

## <span id="page-31-0"></span>**2.4. Circuito equivalente e cálculos do projeto**

#### **2.4.1 Circuito equivalente**

O circuito mostrado abaixo na figura 13, pode se observar que o capacitor em teste Cx é um capacitor real sem perdas e o Rtgd é a resistência interna do capacitor em função das perdas elétricas como solda de fios e resistências dos terminais. Essa resistência é o que faz o capacitor esquentar no circuito ocasionando em muitos casos a perda excessiva de capacitância danificando o componente.

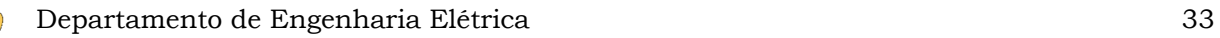

Em capacitores que apresentam uma baixa perda de capacitância, as resistências séries são muito pequenas, na ordem de  $0.01*10<sup>3</sup>$  ohms, podendo esse componente chegar ao final da sua vida útil em pleno funcionamento. Nos componentes que foram testados, a expectativa de vida é de 10.000horas.

Em outras palavras, o fator de perdas (TGD) é uma forma de medir a qualidade do capacitor em relação à resistência de perdas Rtgd e a reatância capacitiva (XC) do capacitor em teste. Note que o TGD é dado em função da freqüência de teste e da capacitância, quanto maior a freqüência maior o valor do TGD, ficando as perdas mais salientes em altas freqüências e em capacitâncias maiores.

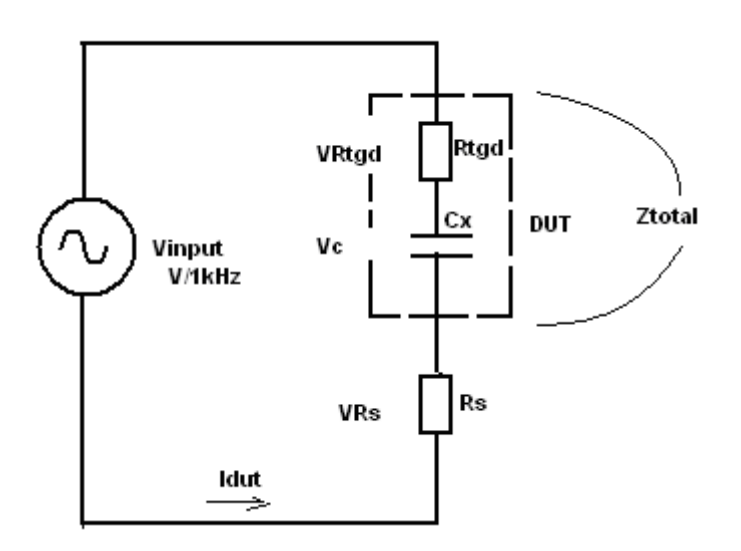

Figura 13: Circuito equivalente para cálculo de capacitância e fator de perdas

### **2.4.2 Cálculos da giga de teste**

#### **2.4.2.1 Capacitância**

Os cálculos apresentados abaixo, foram feitos direto no computador no Visual Basic 6.0. Tendo recebido esse dados da giga de teste, o cálculo da capacitância e o fator de perdas (TGD), será feito na seqüência que segue abaixo.

VC – tensão sobre o capacitor.

VInput – tensão da fonte senoidal que deve ser ajustada ao redor de 1V.

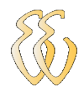

VRs – tensão sobre o resistor série com o capacitor.

Freqüência – 1Khz

Resistor série – 47 Ohms

1) Cálculo da corrente do capacitor em teste ( DUT)

$$
Idut = \frac{Vdu}{R}
$$

Equação 3

Como o valor da resistência é conhecido ( 47Ω), podemos determinar a corrente no capacitor.

2)Cálculo da impedância do capacitor em teste (DUT)

$$
Z\!d\!ut = \frac{V\!d\!ut}{I\!d\!ut}
$$

Equação 4

De posse da impedância, dá para avaliar o capacitor desconsiderando a resistência série Rtgd desprezível.

3) Cálculo da Impedância do capacitor em teste ( DUT) considerando esta impedância igual à reatância capacitiva.

$$
Z\hat{d}ut = Xc = \frac{V\hat{d}ut}{Idut}
$$
 Equação 5

4) De posse da reatância capacitiva é possível isolar o Cx.:

$$
Xc = \frac{1}{2 \cdot \pi \cdot F \cdot Cx}
$$
 Equação 6

*F Xc Cx*  $2 * \pi * F *$ 1  $=\frac{1}{2*\pi * F * Xc}$  Equação 7

### **2.4.2.2 Fator de perda ( TGD)**

Para elaborar o cálculo do fator de perda (TGD) imaginando que o valor do capacitor está correto, pode usar o circuito equivalente mostrado na figura 13.

1) Neste a impedância total do circuito pode ser estimada em:

$$
Z = \frac{Vinput}{ldut}
$$
Equação 8

2) Neste circuito a equação abaixo é válida!

$$
Z^2 = Xc^2 + (Rtgd + Rs)^2
$$
 Equação 9

Isolando Rtgd chegamos a uma equação do segundo grau;

Onde:

 $A=1$ 

 $B=2Rs$ 

C=Z<sup>2</sup> - XC<sup>2</sup> - Rs<sup>2</sup>  
\n4) 
$$
Rtgd = \frac{-B + \sqrt{b^2 - 4^* A^* C}}{2^* A}
$$
 Equação 10

Para cálculo do fator de perda (TGD) utiliza-se a equação abaixo:

5) 
$$
TGD = Tangente \frac{Rtgd}{Xc}
$$
 Equação 11

## <span id="page-34-0"></span>**2.5. Circuitos utilizados no projeto**

## **2.5.1 Retificador de meia onda**

Um circuito retificador convencional usa diodos para executar esta função, este componente apresenta um comportamento não linear e quando está conduzindo apresenta uma tensão direta que pode chegar a 0,6V para diodos de silício ou 0,3V para diodos de germânio. Este valor pode ser muito alto para algumas aplicações de precisão, quando a onda a ser retificada é da ordem de 1V.

A retificação é a circulação de corrente em um único sentido é um processo de separação de semi-ciclos positivos ou negativos de uma onda. É possível dependendo do circuito, escolher qual o semi-ciclo continuará e qual será descartado.

A figura 14 mostra o circuito de um retificador de meia onda de precisão utilizando amplificadores operacionais.

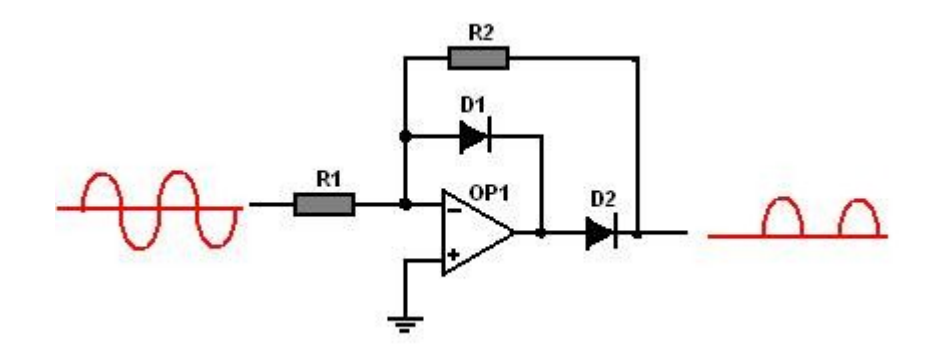

Figura 14 – Retificador de meia onda com operacional Fonte: Lander, Ciryl W, 1997.

O circuito recebe uma onda senoidal na entrada e este sinal é aplicado a um circuito inversor convencional. No entanto, apenas o semi-ciclo positivo da onda aparece na saída.

Durante o semi-ciclo positivo a saída tenta apresentar uma tensão negativa o que faz o diodo D1 seja polarizado no sentido direto. Neste caso a saída fica conectada a entrada inversora , pela teoria do zero virtual, a entrada inversora apresenta o mesmo potencial da entrada não inversora que está aterrada, está será a tensão de saída neste instante. A ligeira queda de tensão através do diodo é bloqueada pelo diodo D2 e não aparece na saída. Devido ao alto ganho do amplificador operacional e do diodo D2 a tensão de saída é zero.

No semi-ciclo negativo a saída é invertida apresentando uma tensão positiva sobre o diodo D1 que fica inversamente polarizado e o diodo D2 passa a conduzir fechando o elo de realimentação via o resistor R2 e R1. Além disso, uma vez que a tensão de saída é retirada além da saída do diodo em si, o amplificador operacional
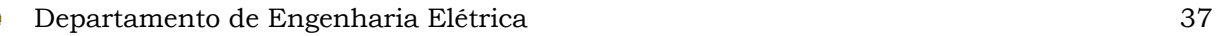

compensa a queda de tensão direta no diodo. Como resultado, a tensão de saída fica uma cópia fiel, mas invertida da entrada.

Dessa forma, este circuito opera como um retificador de meia onda de precisão.

## **2.5.2 Retificador de onda completa**

Esse circuito foi utilizado no projeto da giga de teste.

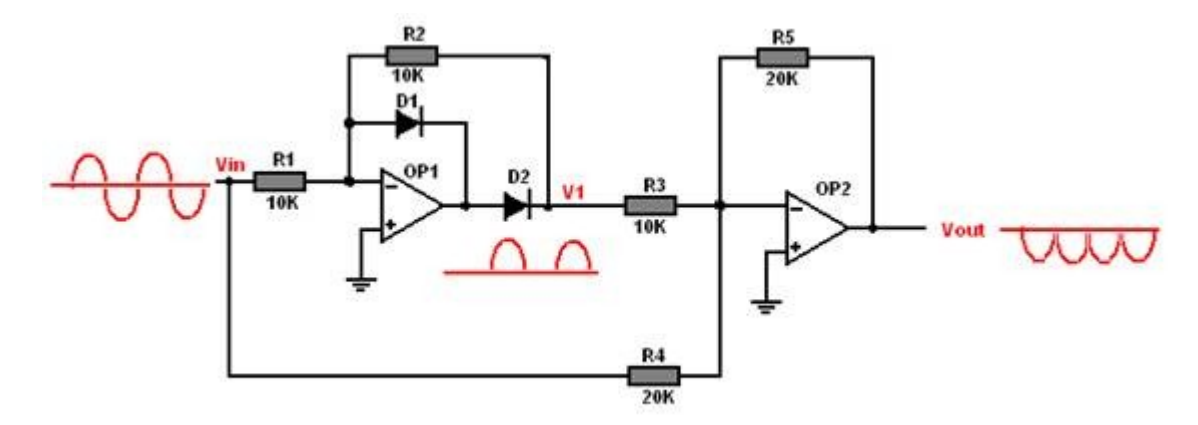

Figura 15 – Retificador de onda completa

Fonte: Lander, Ciryl W, 1997.

O circuito do retificador de onda completa com amplificador operacional é composto de dois circuitos, o OP1 é um circuito retificador de meia onda de precisão, e OP2 é um somador com duas entradas.

O circuito somador é o retificador de onda completa. Este circuito é composto de dois amplificadores inversores que amplificam as entradas Vin e V1. A entrada Vin é amplificada com ganho unitário, pois, o resistor de entrada R4 tem o mesmo valor do resistor de realimentação R5. A entrada V1, da saída do retificador de meia onda, é amplificada com ganho dois, pois o resistor de entrada R3 tem a metade do valor do resistor de realimentação R5. A saída é a soma das duas entradas invertidas.

$$
Vout = Vin + 2*V1
$$
 Equação 12

No semi-ciclo positivo o retificador de meia onda OP1 corta este semi-ciclo e no ponto V1 a tensão é 0V. A saída só amplifica e inverte a entrada, como mostra a figura 16.

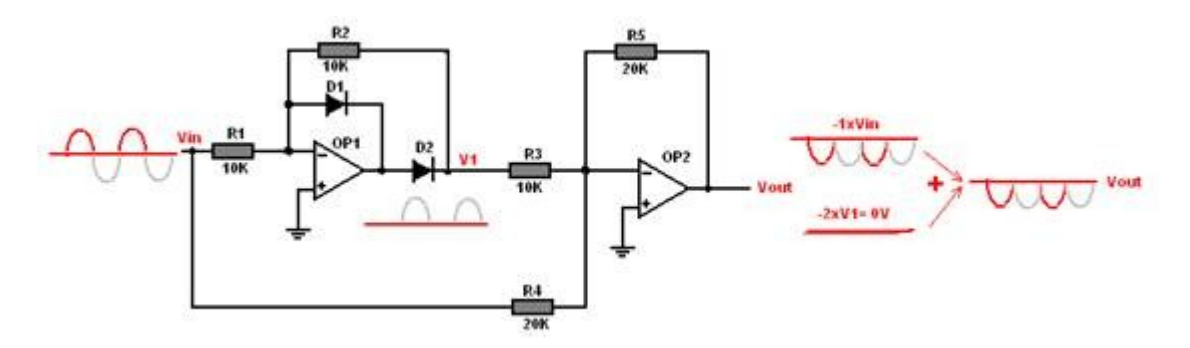

Figura 16 – Retificador de onda completa semi-ciclo positivo Fonte: Lander, Ciryl W, 1997.

No semi-ciclo negativo o comportamento de meia onda conduz fazendo aparecer em V1 o semi-ciclo positivo invertido. O caminho via R4 também continua funcionando no semi-ciclo negativo.

O circuito somador OP1 soma a entrada V1 com ganho dois mais a entrada Vin com ganho 1, o resultado desta operação é a cópia da tensão de entrada Vin, como mostra a figura 17.

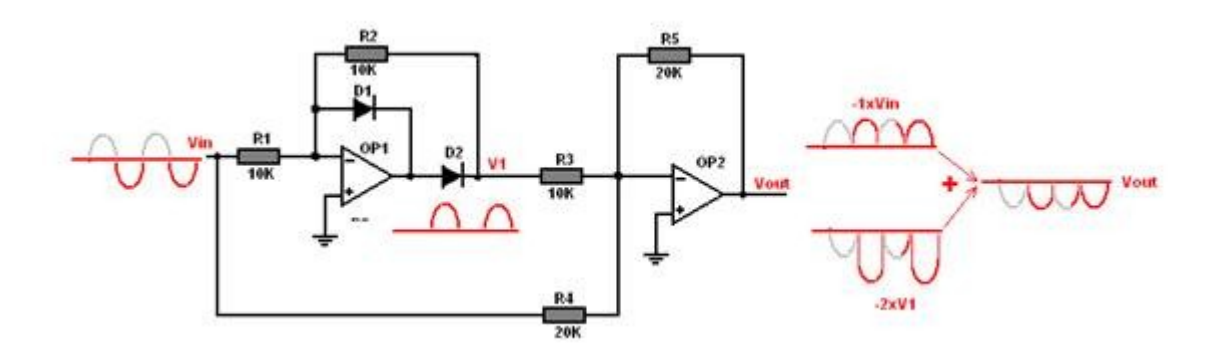

Figura 17 – Retificador de onda completa - semi-ciclo negativo

Fonte: Lander, Ciryl W, 1997.

## **2.5.3 Oscilador senoidal com amplificador operacional**

Esse circuito e mostrado na figura 18 para gerar uma onda senoidal na saída, este tipo de circuito é conhecido como oscilador em ponte de Wien.

Esse oscilador é realimentado e é constituído por um amplificador e uma rede de realimentação positiva seletiva pela freqüência. A rede de realimentação positiva reaplica uma parte do sinal amplificado na entrada do amplificador

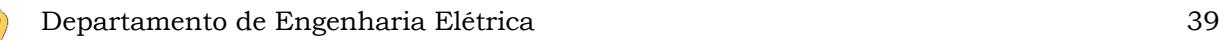

tornando desnecessária a aplicação de um sinal externo. Para que as oscilações tenham início, o transitório de ligação um pulso de tensão que aparece na saída do amplificador é filtrado e reaplicado na entrada desse mesmo amplificador pela rede de realimentação positiva iniciando o processo oscilatório.

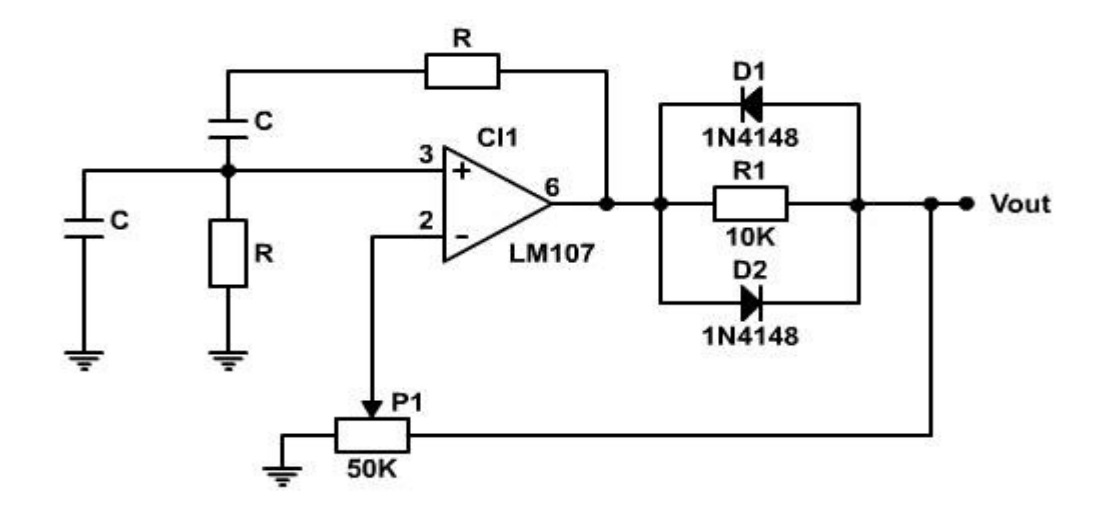

Figura 18 – Oscilador senoidal com amplificador operacional

Fonte: National, 2009.

A distorção no sinal de saída fica da ordem de 1% a 5% e depende muito de componente usado. Este circuito possui alta impedância de saída e deve ser ligado a um circuito buffer para evitar que a carga do circuito de saída afete a estabilidade do oscilador.

## **2.5.4 Circuito buffer**

Este circuito tem ganho igual a 1, isto é, não amplifica nada todo o sinal aplicado na entrada aparece na saída. O sinal da entrada é aplicado à entrada não inversora do operacional, logo, a tensão de saída possui o mesmo sinal da tensão de entrada.

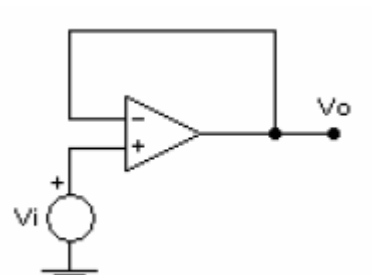

Figura 19 – Circuito Buffer

A principal função desse circuito é isolar eletricamente a fonte do restante do circuito devida à característica de alta impedância da entrada do operacional.

## **2.5.5 Amplificador de instrumentação**

Foi utilizado um amplificador de instrumentação para gerar uma alta impedância conectada na entrada não inversora do amplificador operacional. Esse circuito apresenta uma impedância de entrada mais elevada e uma grande facilidade de ajuste de ganho.

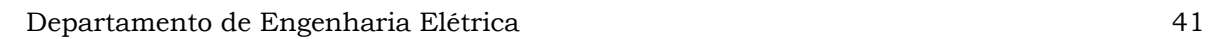

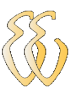

# **3. DESCRIÇÃO DO SISTEMA**

O teste consiste em medir o valor da capacitância em capacitores de 10nF até 10uF e o fator de perdas em um lote de peças em bancada.

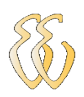

## **3.1 Diagrama de bloco**

A configuração do funcionamento da giga de teste é mostrada na figura 20.

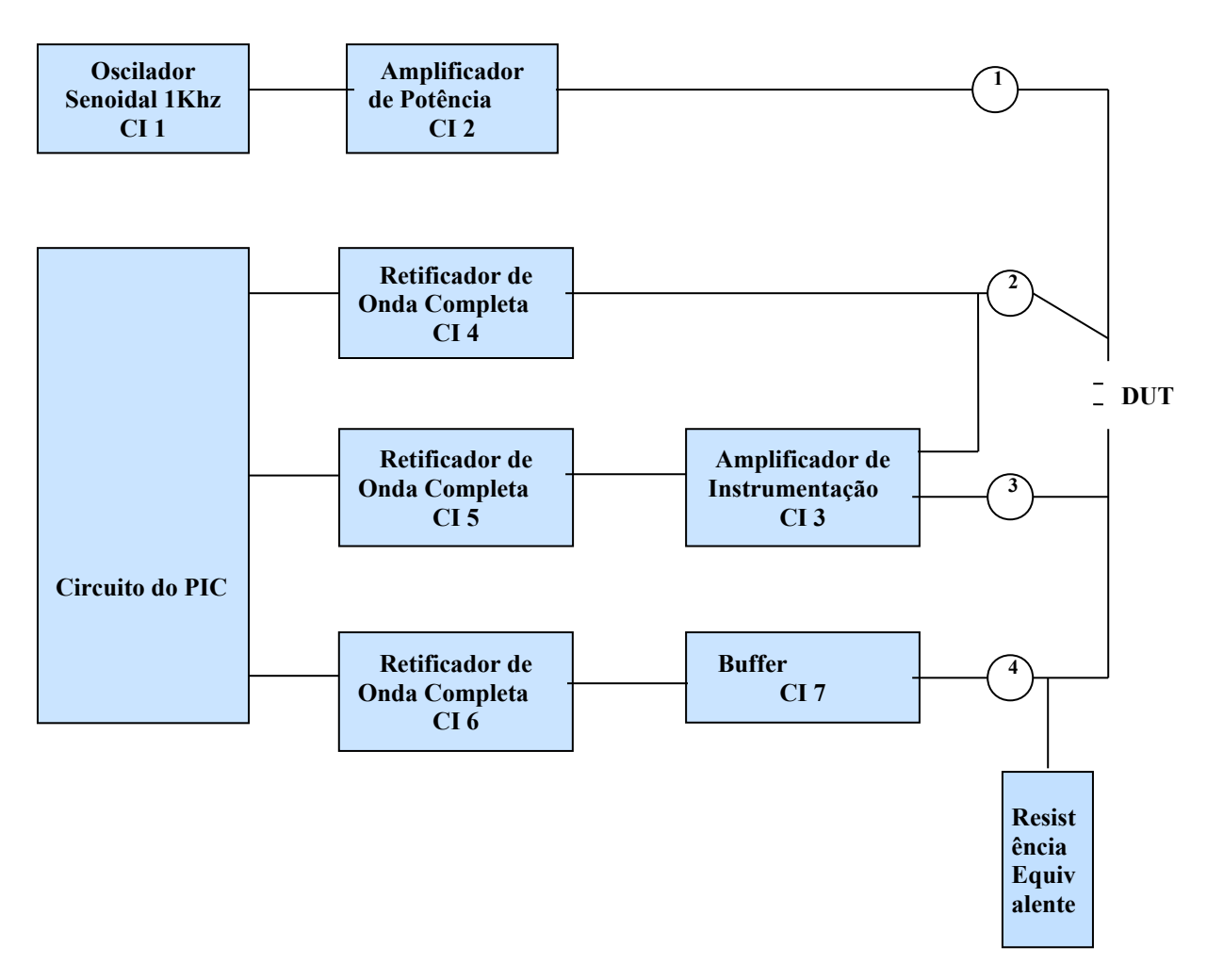

Figura 20 – Diagrama de bloco da giga de teste

A giga de teste irá pegar uma amostra da tensão sobre o capacitor em teste e transmiti-la via RS232 para o computador, de forma a permitir que o computador calcule os valores de capacitância e do fator de perda.

O CI 1 é um oscilador senoidal realimentado e é constituído por um amplificador operacional e uma rede de alimentação positiva seletiva pela freqüência que gera uma senóide na freqüência de 1 Khz.

O circuito utilizado no trabalho está na figura 21.

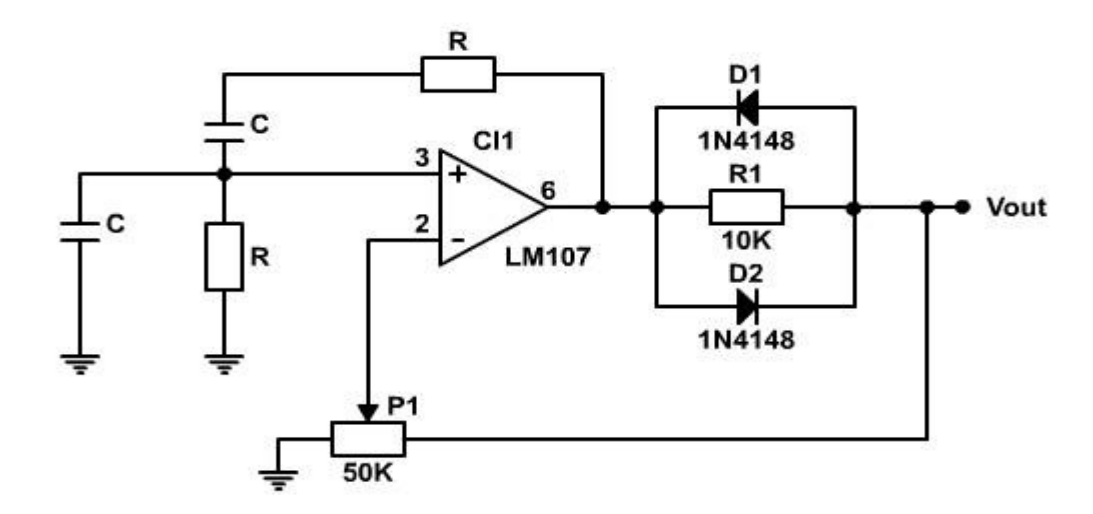

Figura 21 – Oscilador senoidal ponte de Wien Fonte: National, 2009.

O CI 2 é um amplificador de potência que irá fornecer na saída uma tensão de 12V e uma corrente de 1A, o que permitirá testar capacitores de 10nF até 10uF.

O CI 3 foi utilizado um amplificador de instrumentação para gerar uma alta impedância conectada na entrada não inversora do amplificador operacional. Esta impedância será função da impedância interna do CI usado, que é muito alta mesmo para o antigo 741. A Texas, fabricante do componente utilizado recomenda o uso do amplificador operacional LM108, que além de ter uma impedância de entrada muito alta ainda tem o encapsulamento metálico o que garante melhor imunidade ao ruído. Esse circuito foi utilizado para ajuste do ganho.

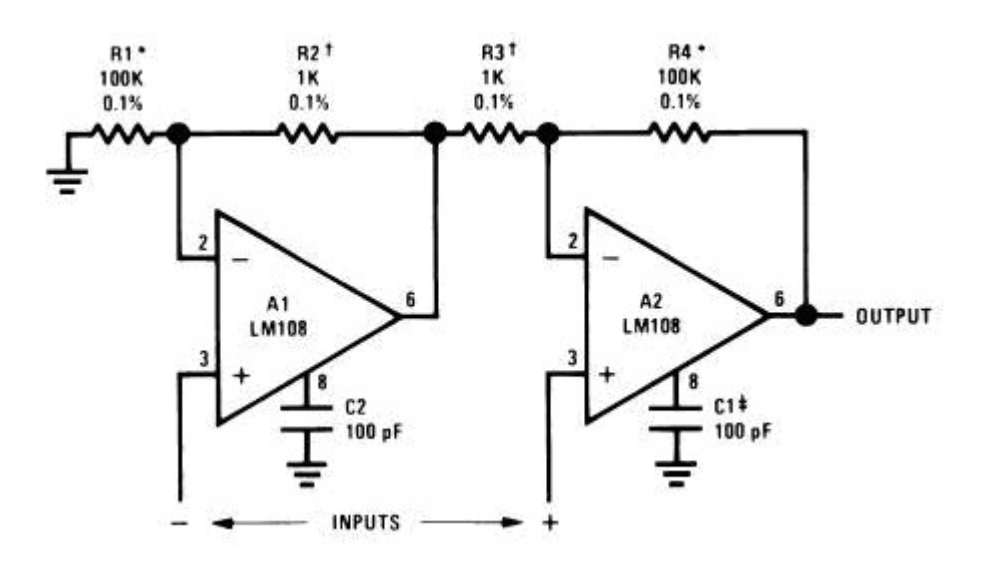

Figura 22 – Amplificador de instrumentação Fonte –Texas Instruments, 2009.

O CI 4, CI 5 e CI 6, são retificadores de onda completa que coletam uma amostra da tensão senoidal da fonte, uma amostra de tensão no capacitor em teste ( DUT ) e uma amostra de tensão na resistência equivalente, retificada e coloca na entrada do micro controlador PIC.

Esse circuito é composto de dois amplificadores inversores que amplificam as entradas. No projeto da giga de teste, foi utilizado o modelo de oscilador da figura 23, para obter ganho 2, principalmente na tensão do capacitor em teste (DUT).

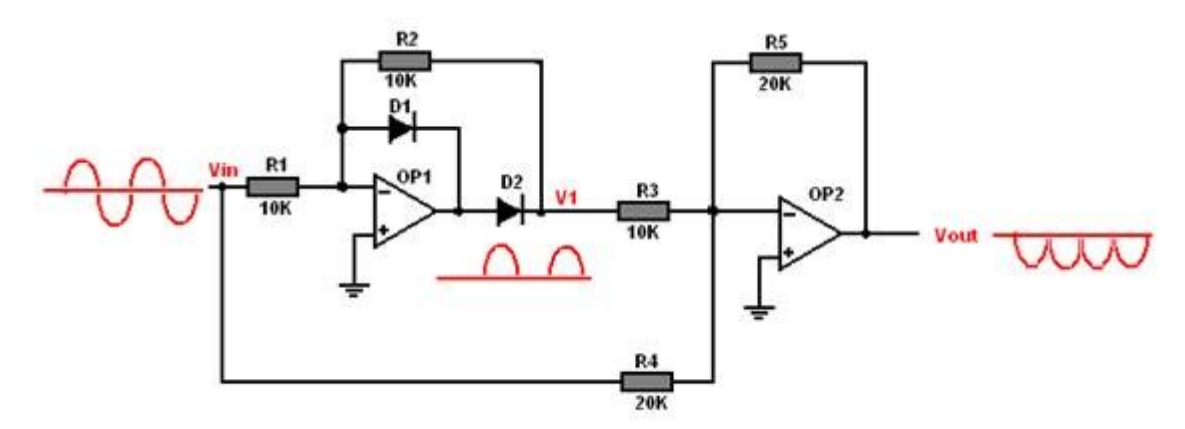

Figura 23 – Retificador de onda completa

Fonte: Lander, Ciryl W, 1997.

O CI 7 é um buffer para acoplar a tensão sobre a resistência equivalente ao circuito retificador de precisão formado pelo CI 6. A principal função desse circuito é isolar eletricamente a fonte do restante do circuito devido à característica de alta

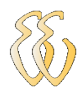

impedância da entrada do operacional. Esse circuito não carrega a fonte, assim na saída temos uma tensão que é a cópia exata da tensão de entrada, mas com energia reforçada.

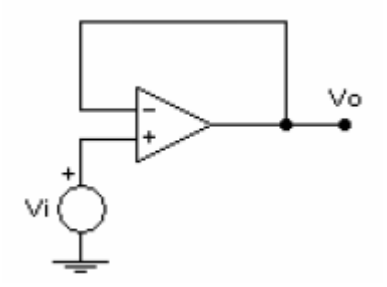

Figura 24 – Circuito buffer Fonte : National, 2009.

A resistência equivalente é um resistor de valor conhecido e que servirá para pegar uma amostra da corrente que circula no capacitor sob teste (DUT). Tendo essa corrente, a tensão sobre o resistor será proporcional a corrente total do circuito. O valor desse resistor é de 47 Ohm.

O micro controlador utilizado foi o PIC 16F876XA, figura 25, que serve como interface, pegando as tensões, no capacitor em teste (Vdut), na resistência equivalente (VReq) e na fonte senoidal na entrada do circuito (Vinput). Esses valores serão transferindo via serial (RS 232) para o computador efetuar os cálculos da capacitância e do fator de perdas (TGD) e apresentar os valores na tela.

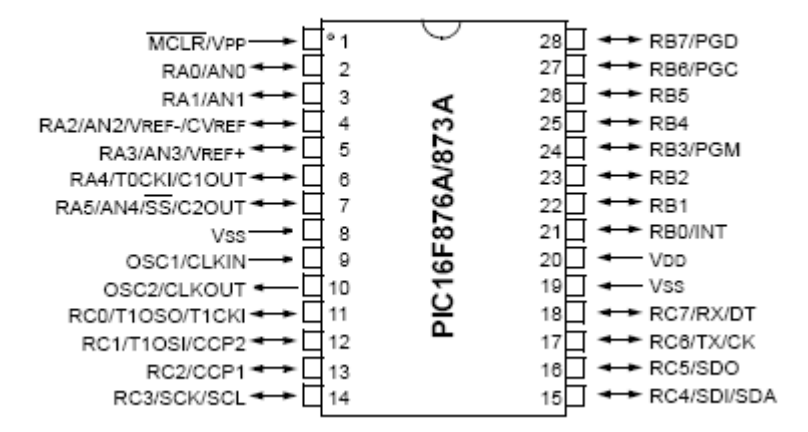

#### PDIP (28-pin), SOIC, SSOP

Figura 25 – PIC 16F876

Fonte – Microchip, 2009

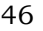

## **3.2 Hardware**

O hardware do projeto foi ser dividido em duas partes:

- Circuito de alimentação do sistema;

- Circuito analógico;

#### **3.2.1 Circuito de alimentação do sistema**

O circuito de alimentação do sistema compreende toda à parte de fornecimento de energia elétrica para que os circuitos funcionem.

Utiliza-se de um transformador rebaixador com tomada central com as seguintes especificações mínimas: 220Vac – 2 x 12 Vac 500mA, conforme esquema elétrico no anexo 1 desse trabalho.

#### **3.2.2 Circuito analógico**

Neste circuito há uma medição na entrada para medir a tensão da fonte senoidal. Utiliza-se um amplificador diferencial para medir a queda de tensão no capacitor e um buffer para medir a tensão na resistência equivalente de 47 Ohms.

Após essa medição, utiliza-se retificadores para retificar de corrente alternada (C.A) para corrente contínua (C.C), conforme esquema elétrico do anexo 1 desse trabalho.

## **3.3 Software**

#### **3.3.1 Linguagem de programação do PIC**

A linguagem de programação C foi utilizada para a elaboração do software no ambiente MPLAB, pois existem várias ferramentas de programação disponíveis gratuitamente para o micro controlador utilizado no projeto, que é um modelo da família PIC da empresa Microchip Inc.

#### **3.3.2 Compilador**

O compilador utilizado foi o Hi-Tech C para o PIC 10/12/16 na versão demo 9.70 disponível gratuitamente na página <http://www.htsoft.com/>

#### **3.3.3 Função principal (Main)**

O objetivo desta função é realizar a chamada da função inicialização do micro controlador, periféricos tais como conversores A/D, interrupções externas e executar o laço principal do programa. Dentro do "laço" principal do programa encontramos as chamadas das seguintes funções:

- Leitura dos canais analógicos que fazem a aquisição da tensão e corrente do sistema;
- Transmissão dos parâmetros do sistema através da porta de comunicação RS-232 para o computador

Essa função é descrita conforme o fluxograma da figura 27.

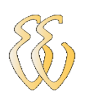

## **3.3.4 Fluxograma geral do programa**

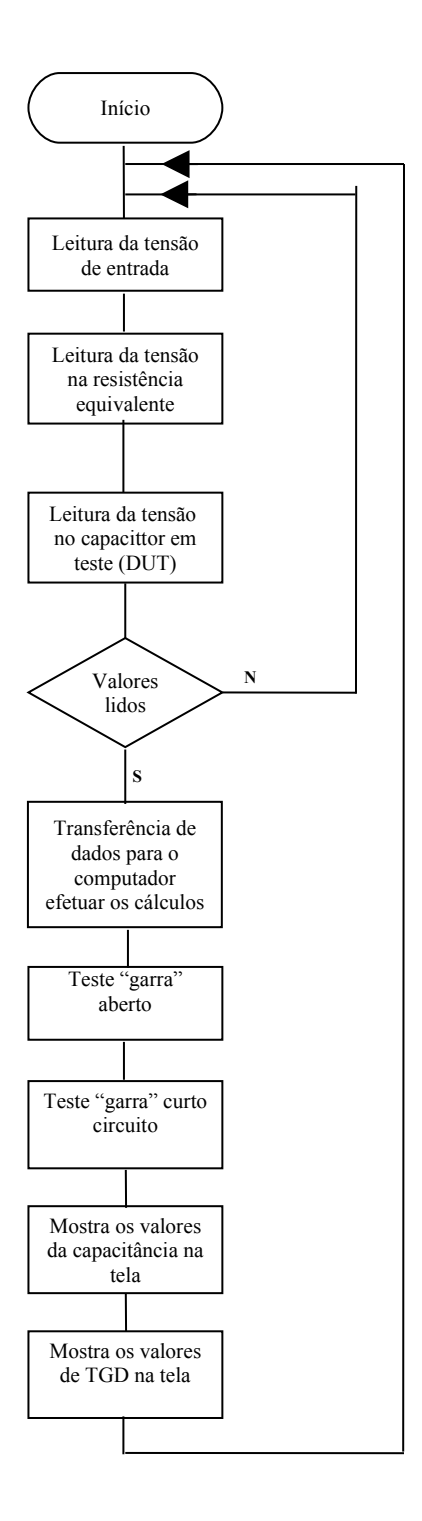

Figura 26: Fluxograma geral do programa

## **3.3.5 Fluxograma da função "Main"**

## Função Main()

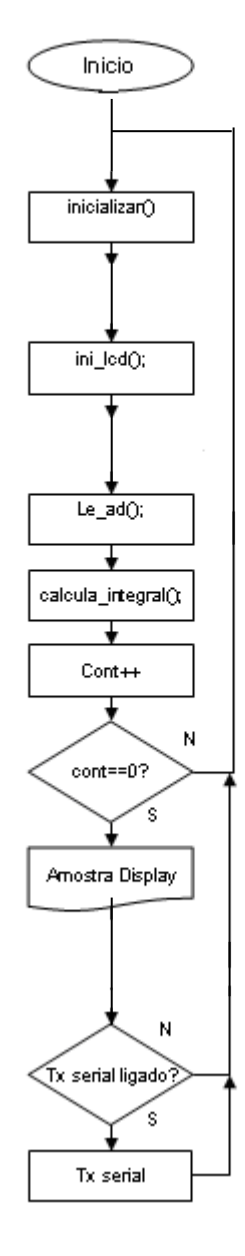

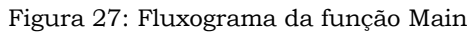

## **3.4 Comunicação Serial**

A maioria das pontes capacitivas possui uma comunicação serial que permite a troca de dados com o computador. Através da serial, pode se alterar parâmetros de programação tais como: freqüência de teste, limite máximo e limite mínimo de capacitância e parâmetros de comunicação.

Na giga de teste a comunicação será feita com PIC 16F87XA utilizando um exemplo sugerido pela Hitech chamado de módulo receptor transmissor universal síncrono e assíncrono (USART) que também é conhecido como interface de comunicação serial. Através desse programa, será realizado a comunicação serial do computador e o PIC.

## **3.5 Circuito analógico do PIC**

O módulo de conversor analógico para digital (A/D) possui cinco pinos de entrada para o CI's com 28 pinos e oito para CI's com 40 ou 44 pinos. A conversão de um sinal analógico aplicado a uma das entradas analógica corresponde a um número binário composto por 10 bits.

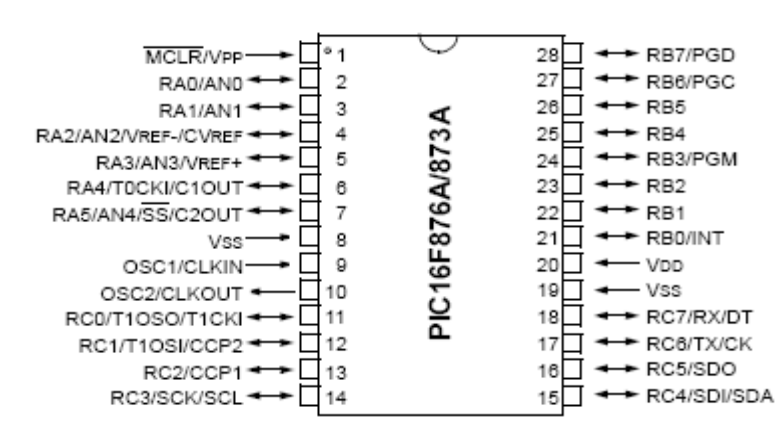

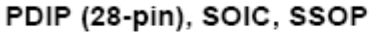

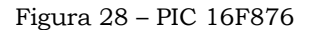

Fonte – Microchip, 2009.

## **3.6 Interface entre a giga e o usuário**

## **3.6.1 Descrição do funcionamento do software**

A programação foi dividida em 04 módulos conforme segue abaixo. Essas rotinas estão no apêndice A desse trabalho.

#### **3.6.1.1 Sub-rotinas de cálculos**

É a sub-rotina responsável pelo cálculo da capacitância e também do fator de perdas (TGD). Definimos aqui os limites de capacitância (tolerância J e tolerância K ) para os componentes que serão testados.

## **3.6.1.2 Sub-rotinas de correção**

Serve para ajustar o valor teórico das tensões medidas em função dos valores reais. Para isso é preciso aferir a ponteira do equipamento com as opções aberto ( Open) e curto circuito ( Short).

 Essa compensação se faz necessário para reduzir o efeito da impedância residual presentes no dispositivo de teste. Para realizar o teste Open, deve-se abrir totalmente os contatos da garra de teste. Já no teste de Short, essas garras devem estar em curto.

#### **3.6.1.3 Sub-rotinas para leitura de tensão**

Depois de recebido os bytes enviados pelo micro controlador - PIC é preciso converter esses bytes em um único valor. Essa conversão é feita nessa sub-rotina que calcula o valor da tensão em cada ponto de medição.

Através desses valores foi possível efetuar o cálculo da capacitância e do fator de perda TGD.

## **3.6.1.4 Sub-rotinas de transmissão**

É a parte do programa responsável pela transmissão de dados entre o PIC e o computador via porta serial (RS 232). Se a porta serial, por exemplo, não estiver habilitada, uma mensagem de erro é mostrada na tela do computador.

Toda vez que o PIC receber a letra A deve-se disparar uma medição por um período de 300ms. Se a comunicação estiver boa, a palavra MEAS é enviada e os dados de tensão sobre o capacitor e o resistor são atualizados.

A comunicação serial foi estabelecida com um Baud Rate de 9.600 bps, transmite 8 bits por vez, paridade par e um bit de stop.

## **3.7 Tela do programa final**

## **3.7.1 Tela do programa com auxilio de debug**

Foram criadas caixas de textos para monitorar algumas variáveis fundamentais para correta medição. Através desse debug, é possível determinar onde ocorreu o erro e rapidamente solucionar o problema.

Na figura 29, é possível verificar essas caixas de textos e o que está sendo monitorados durante uma medição.

- $\checkmark$  Caixas de textos 11 e 33 é a medida da tensão da fonte senoidal (Vf) que não pode variar mais do que 1V entre uma medição e outra. Na caixa de texto 33 fica armazenado o valor da última medição, que serve de parâmetro quando comparado com a caixa de texto 11. Nessa caixa de texto é mostrado o valor atual.
- $\checkmark$  Caixas de textos 12 e 29 é a medida da tensão em cima do resistor equivalente (Vr). A caixa de texto 29 armazena o valor da última medição, já a caixa de texto 12 é mostrado o valor atual da medição.
- $\checkmark$  Caixas de texto 13 e 30 é a medida da tensão em cima do capacitor em teste (Vc). A tensão nesse ponto por ter ganho 2, tem que ser sempre o dobro da

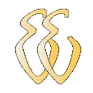

tensão do resistor equivalente. A caixa de texto 30 armazena o valor da última medição e na caixa de texto 13 é mostrado o valor atual. Esse valor tem um limite, assim como a tensão do resistor não pode variar acima de 1V a tensão no capacitor não pode ser maior do que 2V.

- $\checkmark$  Na caixa de texto 14 é mostrado o valor da impedância total. Como o cálculo de capacitância e o fator de perdas (TGD) considera essa variável, se o valor mostrado nessa caixa de texto for muito desproporcional aos valores medidos, pode se suspeitar de problema na corrente no resistor equivalente ou a tensão em cima do capacitor que está sendo testado ( DUT ).
- Caixas de textos 31 e 32 aqui são armazenados o valor em radianos da tangente do ângulo delta (TGD). Como não houve variação da freqüência no oscilador senoidal, os valores nessas duas caixas estão incorretos e muito acima das tolerâncias aceitáveis.

As demais caixas de texto chamadas de ERV2 são pontos que monitoram a tensão geral do circuito, a tensão antes e depois de cada medição, a tensão na resistência equivalente com e sem o capacitor em teste.

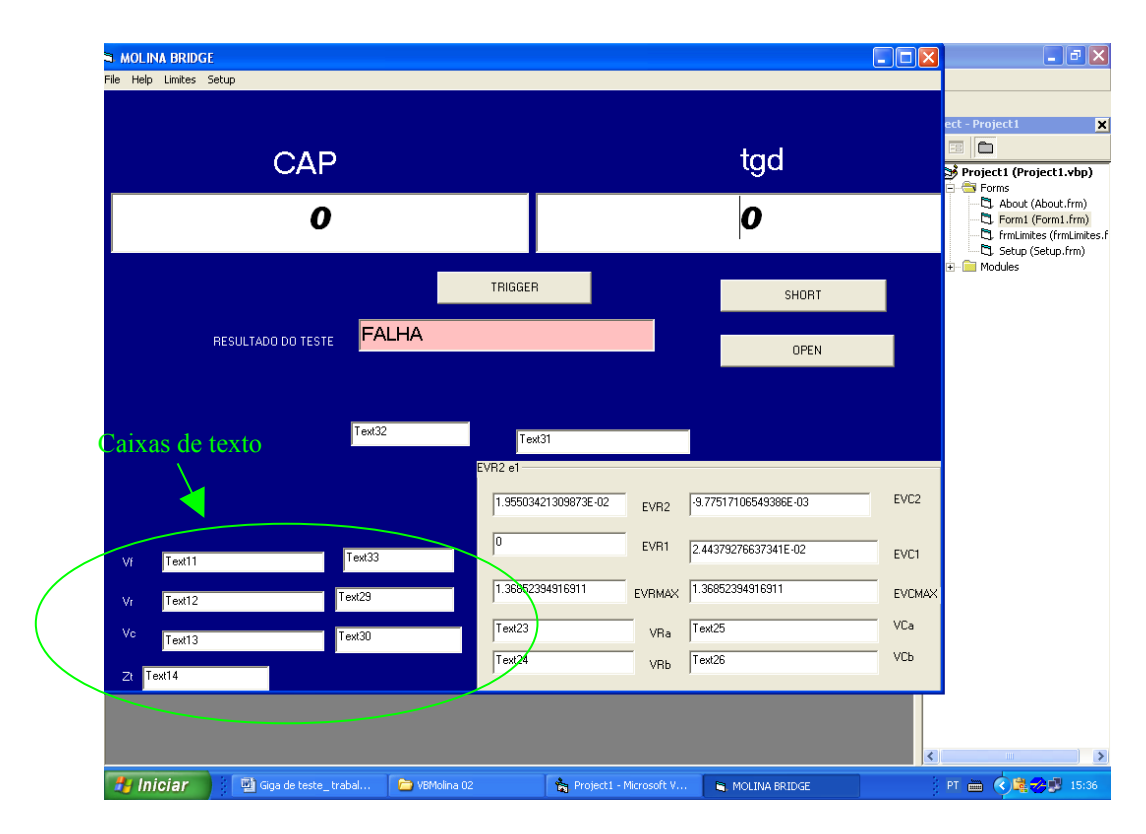

Figura 29 – Tela do programa com auxilio debug

## **3.7.2 Tela do programa principal**

A tela do programa principal é mostrada na figura 30. Nessa tela estão as 06 caixas de texto mais importantes que serve como interface entre o usuário e a giga de teste.

Nessa tela, as informações de capacitância caixa de texto chamada de CAP mostra o valor real do capacitor que está em teste (DUT). Através desse valor medido, a caixa de texto chamada de resultado de teste, mostra uma mensagem conforme o valor lido. Se o valor lido estiver dentro do limite de variação de -5% a +5% do valor nominal e carimbado na peça, a mensagem mostrada na tela é tolerância J.

Se o valor medido estiver dentro dos limites de -10% e +10% do valor nominal, a mensagem que irá aparecer na caixa de texto será de tolerância K. Para qualquer valor lido acima ou abaixo desses limites, a mensagem que irá aparecer na tela é capacitor com capacitância abaixo ou acima do valor nominal.

A mensagem de falha, aparece sempre que ocorre um erro no sistema, geralmente essa falha tem uma relação com os valores de tensão que são monitoradas conforme explicado no item 3.7.1.

As caixas de texto short e open sempre são ativados pelo usuário a cada mudança de capacitor a ser medido. Essa foi à maneira de garantir que as impedâncias residuais fossem zeradas não interferindo na medição atual.

A caixa de texto TGD deveria mostrar o valor do fator de perdas. Entretanto, o valor mostrado não é real e o problema foi descoberto com a ajuda dos professores Augusto e Godoy na banca de apresentação final. A solução para resolver esse problema tem que ser via HW e SW.

Para finalizar a caixa de texto Trigger, serve para disparar as medições. Para cada capacitor em teste são feito 05 medições e o valor apresentado é uma média dessas variações.

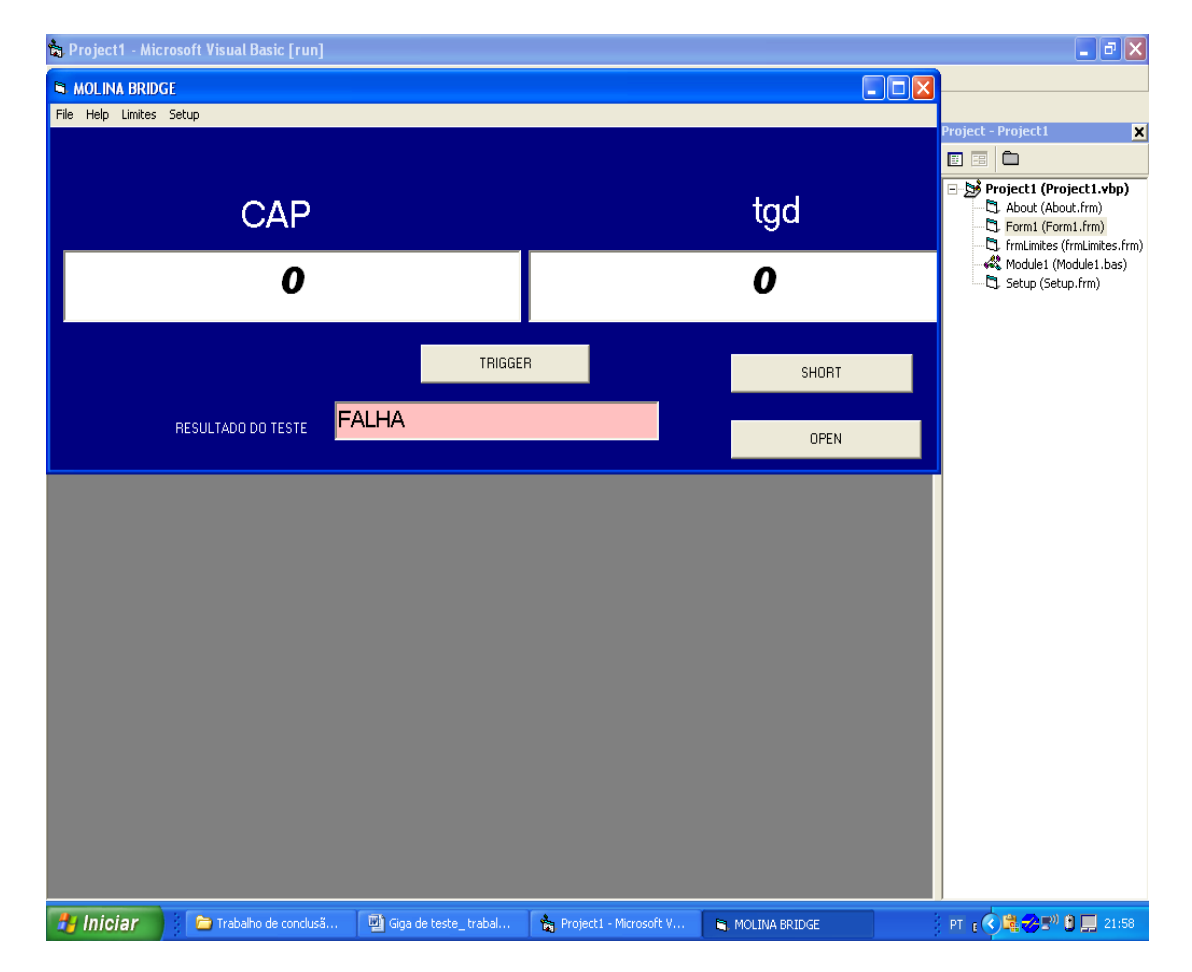

Figura 30 – Tela do programa principal

No menu na tela principal, conforme mostrado na figura 30, foram criadas caixas com parâmetros que deve ser ajustado pelo usuário. Esses ajustes são necessários para uma perfeita comunicação entre a giga e o computador.

No parâmetro chamado Setup, figura 31, deve-se configurar a porta de comunicação do microcomputador, o valor da resistência equivalente e também a freqüência que a giga foi configurada.

Um outro parâmetro que deve ser ajustado é o limite da capacitância nominal. Nessa tela, conforme mostrado na figura 32, a capacitância nominal sempre deve ser atualizada pelo usuário toda vez que há troca modelos de capacitores, os demais parâmetros já foram configurados e não precisam ser alterados.

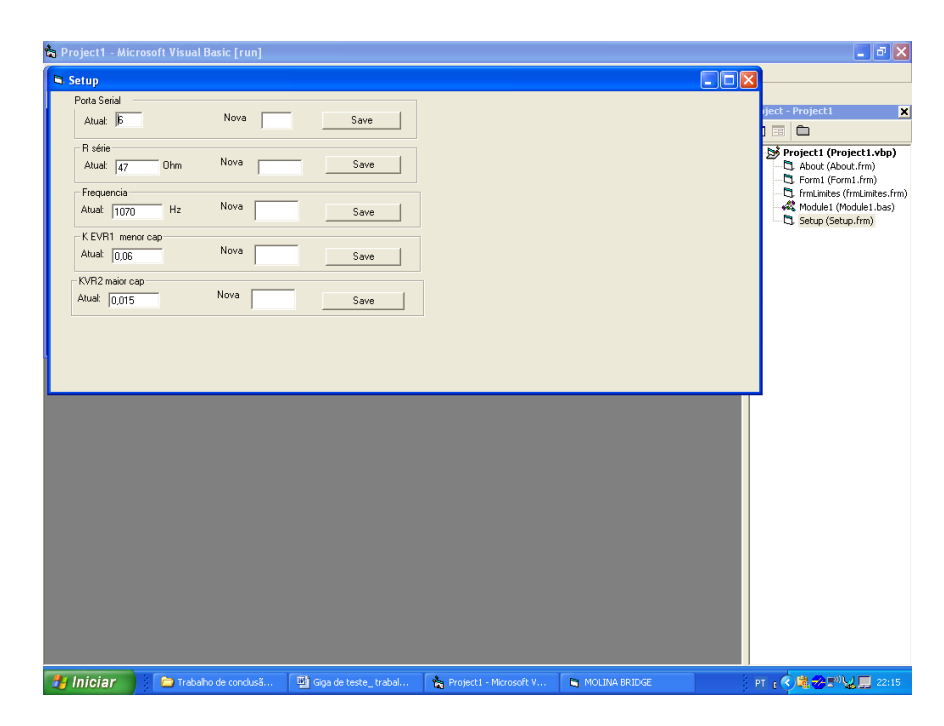

Figura 31 – Tela do programa principal – Configuração setup

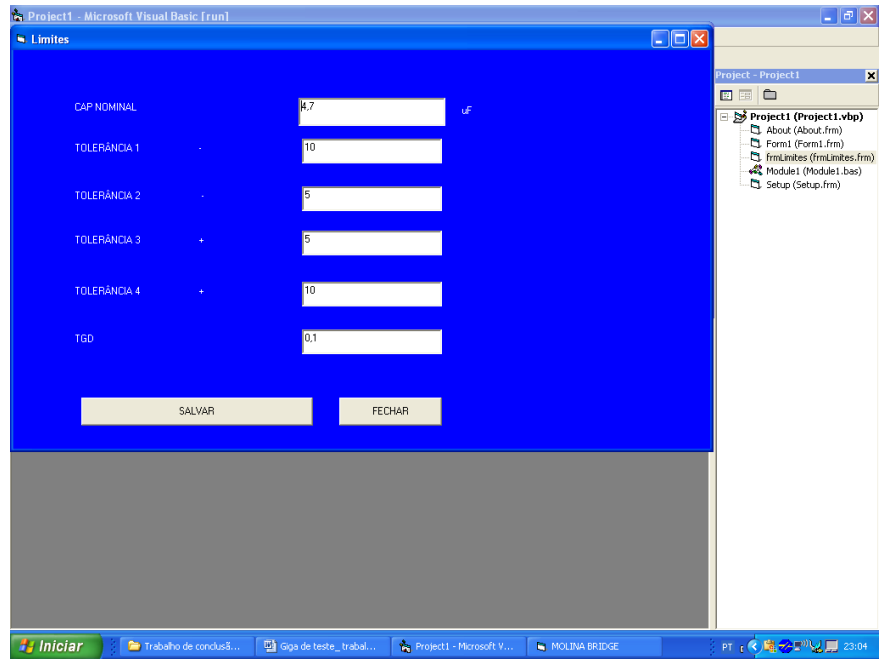

Figura 32 – Tela do programa principal – Configuração limites

# **4 APRESENTAÇÃO DOS RESULTADOS**

Foram testadas duas séries de produtos com a variação no seu dielétrico (poliéster, polipropileno). Esses capacitores foram utilizados para validação do teste.

Na tabela abaixo estão às características elétricas de cada componente testado.

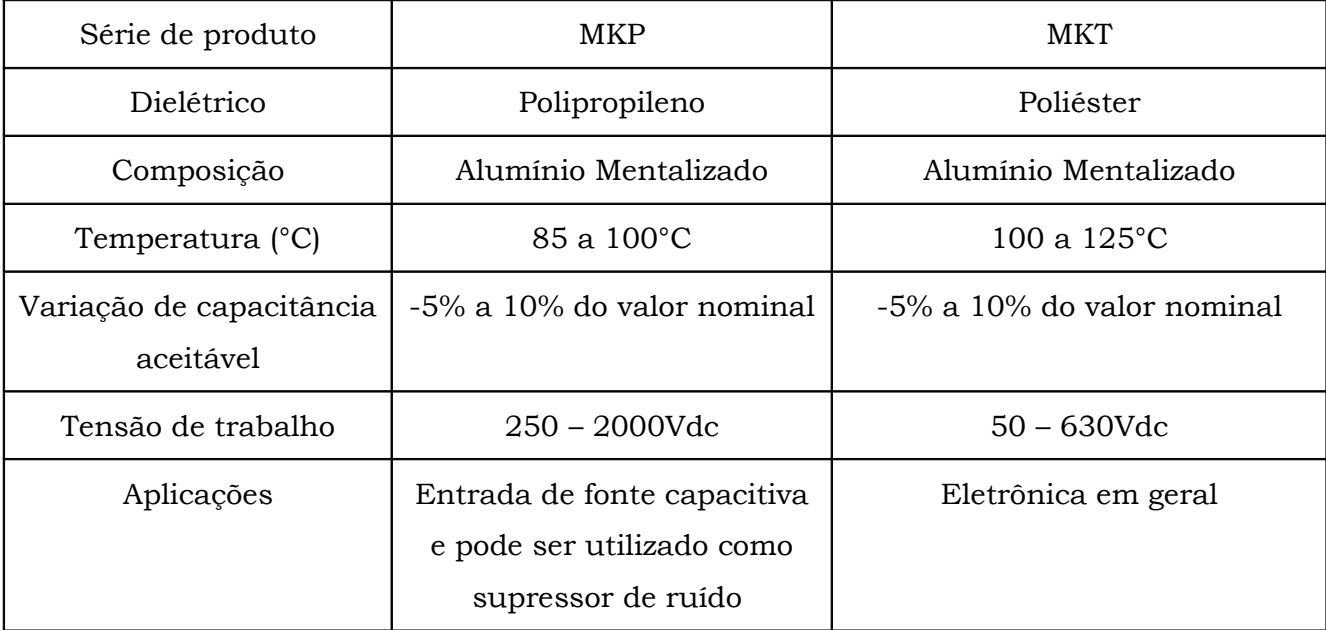

Tabela 3 – Características Elétricas dos Capacitores

Fonte: Epcos, 2006

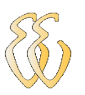

## *4.1* **Avaliação dos resultados**

Foram testados 06 capacitores respeitando o limite de capacitância que foi definido no projeto. Essas medições foram realizadas através de uma média com 05 medições para cada componente. No total foram 30 medidas para comprovar que o valor de capacitância atendeu os limites exigidos.

Para comprovar que os valores lidos estão corretos, esses mesmos capacitores foram testados no laboratório da Epcos com uma ponte capacitiva comercial do fabricante HP. Na apresentação dos resultados no item 4.2, o erro percentual comprova que nesse requisito a giga de teste atendeu plenamente o objetivo de ler a capacitância.

No que diz respeito ao fator de perdas (TGD) os valores encontrados não são valores confiáveis e em muitos casos são valores residuais de tensão ou corrente do capacitor em teste. No item 4.3 será apresentada a solução para esse problema, tanto na parte de HW como no SW.

## *4.2* **Avaliação dos resultados de capacitância**

Nos gráficos apresentados a seguir, foram feitas 03 medições, sendo uma medição da capacitância nominal (informação do carimbo no corpo da peça), a outra medição utilizando uma ponte capacitiva comercial modelo HP 549PC e por último a medição da giga de teste.

#### **4.2.1 Gráfico das baixas capacitâncias**

 Os resultados foram todos satisfatórios e as variações ocorridas de capacitâncias, estão dentro dos limites conhecidos.

Para cada medição foi mostrado o erro percentual, sempre comparando com o valor nominal da peça.

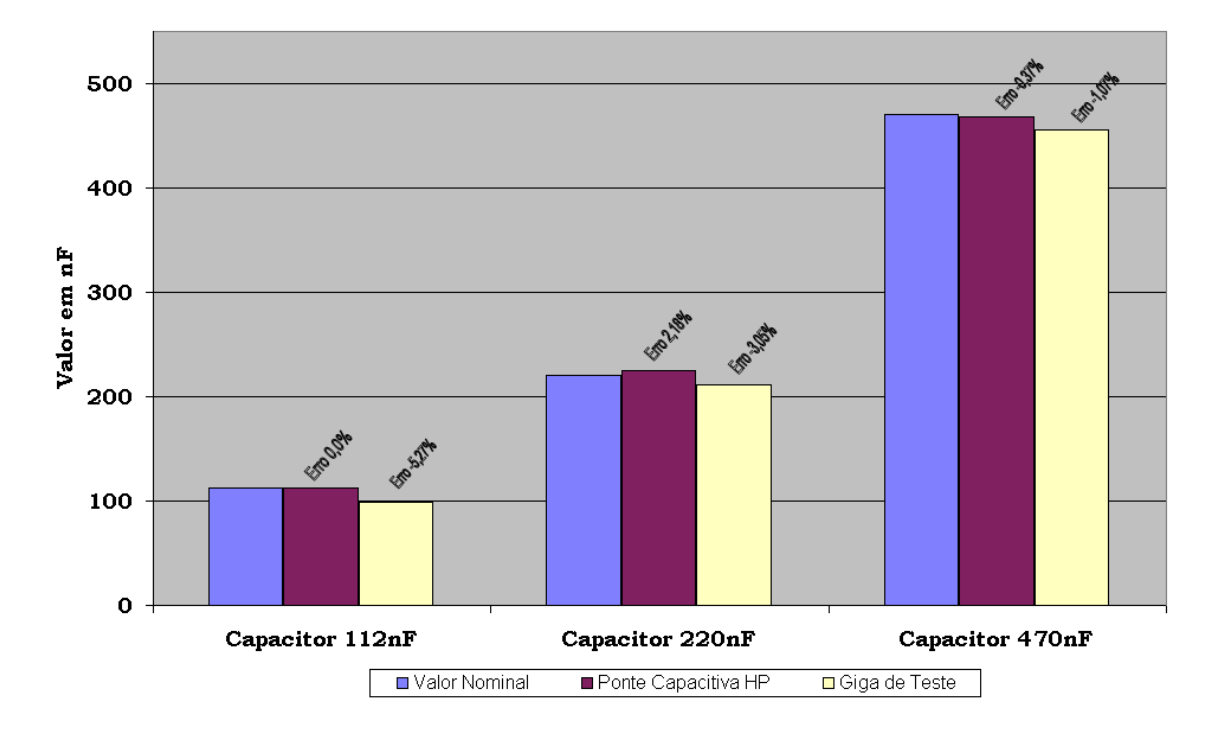

Figura 33 – Gráfico da capacitância – Capacitores de 112nF a 470nF

O erro percentual apresentado pela giga no capacitor de 112nF foi de -5,27%. Significa que a variação ficou nos limites de -10% a +10% e o capacitor foi classificado com tolerância K.

Já o erro percentual no capacitor de 220nF foi de -3,05% e o capacitor foi classificado com a tolerância J variação de -5% a +5% do valor nominal

Por último o capacitor de 470nF apresentou uma variação de -1,07% e também foi classificado com a tolerância J.

Pode se concluir que para capacitância baixas próximas de 100nF, o erro percentual é alto se comparado com capacitâncias acima de 220nF. Essa variação pode ser explicada por ser sido feita uma associação com dois capacitores de 56nF.

#### **4.2.2 Gráfico das altas capacitâncias**

Os resultados para as altas capacitâncias também foram todos satisfatórios e as variações ocorridas, estão dentro dos limites conhecidos.

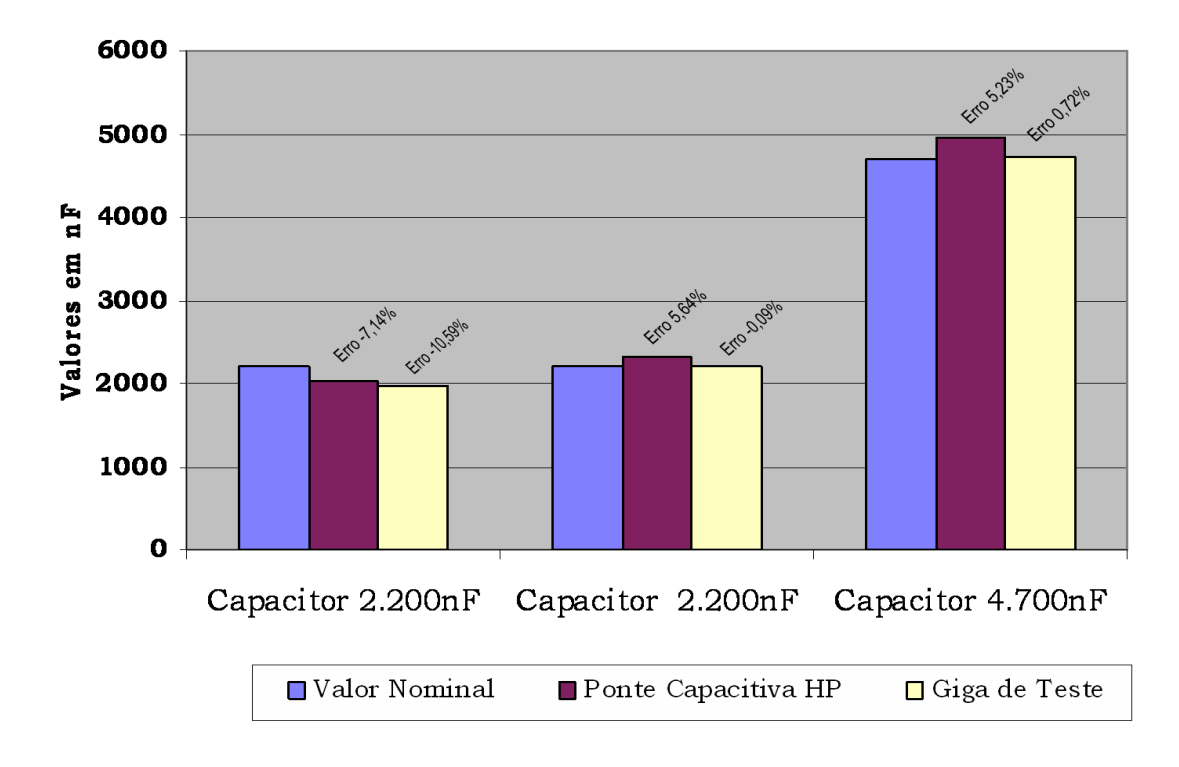

Figura 34 – Gráfico da capacitância – Capacitores de 2.200nF a 4.700nF

O erro percentual apresentado pela giga no capacitor de 2.200nF com filme de polipropileno foi de 10,59%. Significa que a variação ficou nos limites de -10% a +10% e o capacitor foi classificado com tolerância K.

Entretanto, esse capacitor foi analisado num equipamento de raio X e foi constatado que o filme estava com muitas descargas parciais de tensão, o que mostra que o capacitor apresentou problema de fabricação relacionado ao processo de bobinagem e tempera..

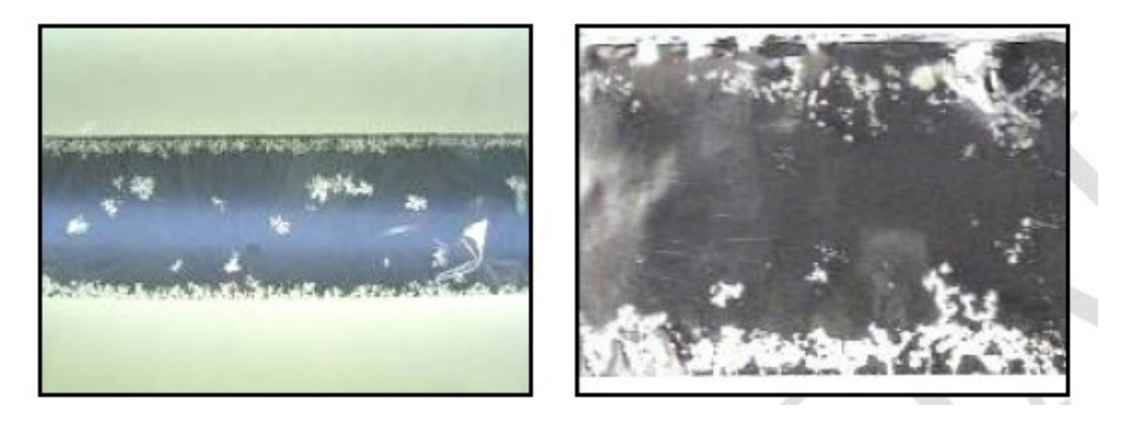

Figura 35 – Regeneração e descargas parciais no filme plástico

Essas manchas brancas, demonstradas na figura 35, mostram que nas bordas do fechamento do capacitor houve a presença de umidade e por esse motivo a perda de capacitância.

Já o erro percentual no capacitor de 2200nF com dielétrico de poliéster e 4.700nF com dielétrico de polipropileno não apresentou nenhuma variação o que comprova que para capacitores com capacitância maiores o erro percentual da giga de teste é nulo.

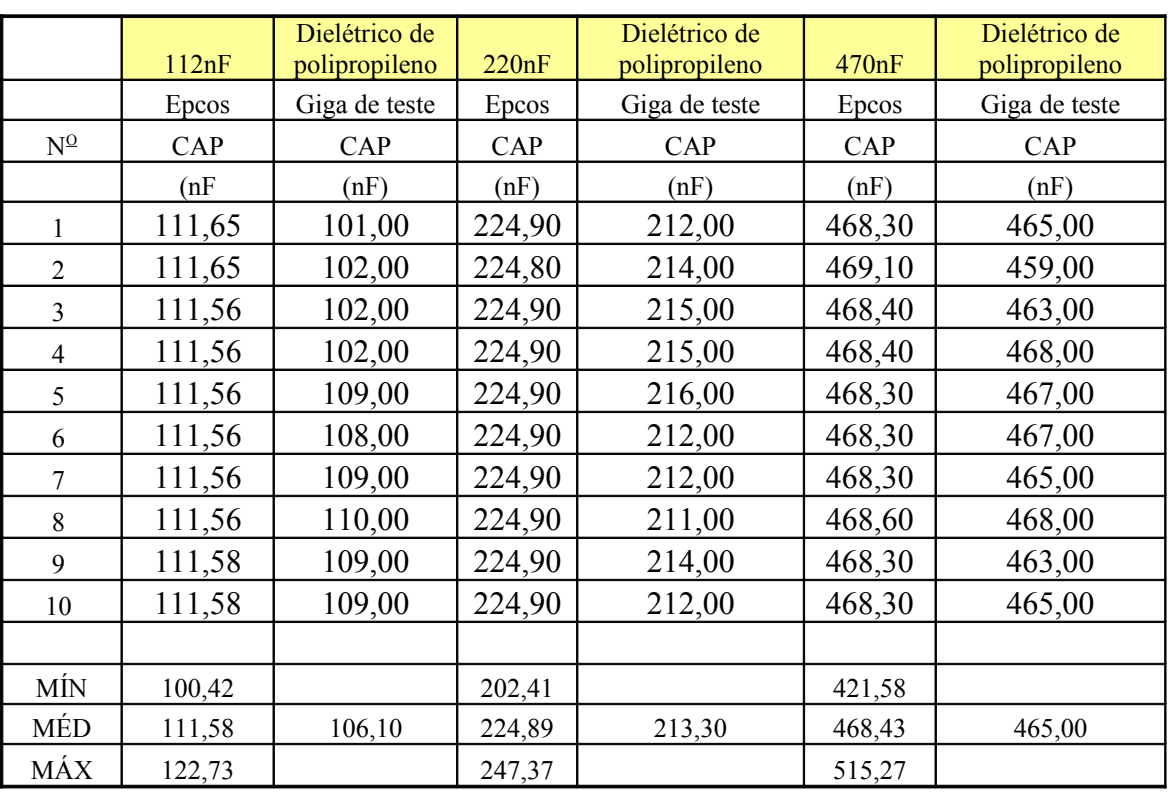

#### **4.2.3 Resultado das medições**

Tabela 4 – Resultados das medições

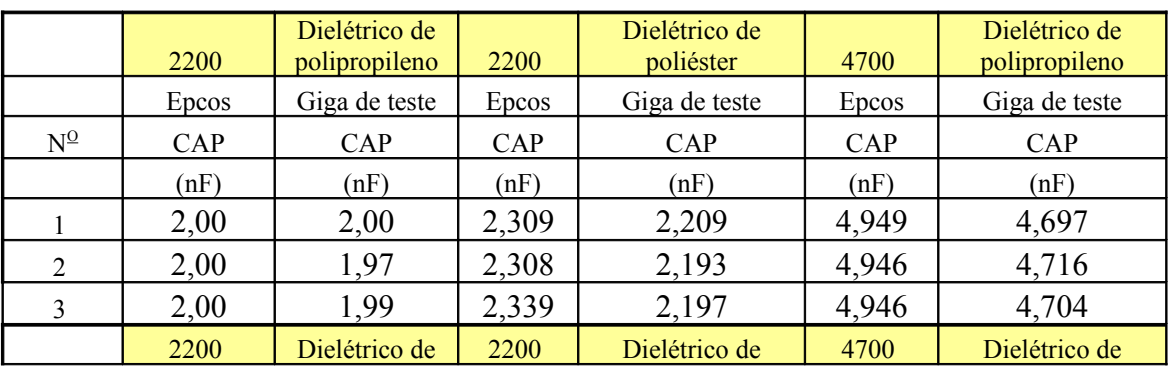

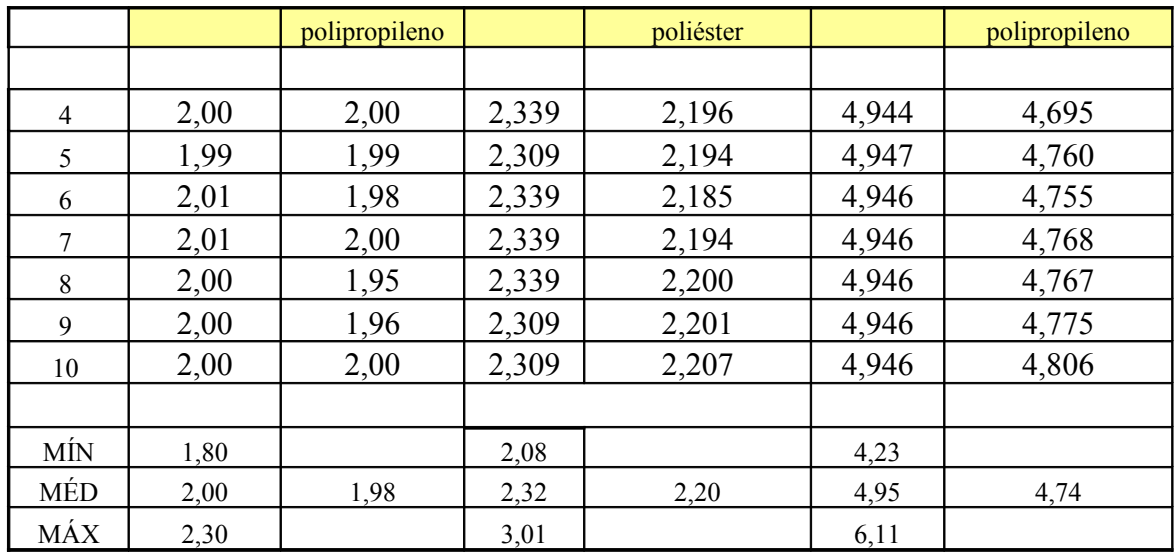

Tabela 5 – Resultados das medições

# *4.3* **Avaliação dos resultados do fator de perdas (TGD)**

Como foi dito no subtítulo 3.7.2, o valor mostrado pela giga na parte de TGD é um residual da impedância nos componentes. Para resolver esse problema precisa ser modificado o HW e o SW do projeto original.

#### **4.3.1 Correção da parte de HW**

Para obter um valor próximo do real na parte do fator de perdas, precisa variar a freqüência do oscilador senoidal na entrada do circuito. Nesse projeto a freqüência é fixa em 1Khz e por esse motivo que não se pode determinar com precisão esse valor.

Como solução para esse problema, deve se usar esse mesmo oscilador, porém fazendo um ajuste nos capacitores e resistores até encontrar a freqüência desejada (por exemplo, 1.5Khz). Dessa forma, tendo duas freqüências, uma de 1Khz e outra de 10Khz, pode se variar à reatância capacitiva e determinar o ângulo da defasagem.

#### **4.3.2 Correção da parte de SW**

Na parte do SW deve-se implementar na sub-rotina de cálculos conforme a equação 13. Com a variação da freqüência, ocorrerá uma variação na reatância capacitiva (Xc).

Com essa variação, pode-se determinar a tangente do ângulo delta para a freqüência de 1Khz e 10Khz.

Equação 13

$$
Z = \frac{Vdt}{ldut} = \sqrt{Rc^2 + Xc^2}
$$

## **4.4 Foto da giga de teste montada**

A figura 36 mostra a giga de teste montada. Como pode ser observado, foi utilizado placas de circuito padrão e componentes de uso comercial para montagem da giga de teste.

Na parte frontal da giga, tem 04 conectores de padrão DIN que são utilizados para conectar as garras de medições na giga. Através dessas garras são feitas as leituras de capacitância e fator de perdas (TGD).

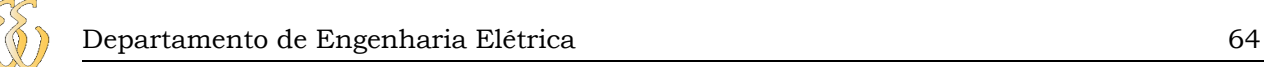

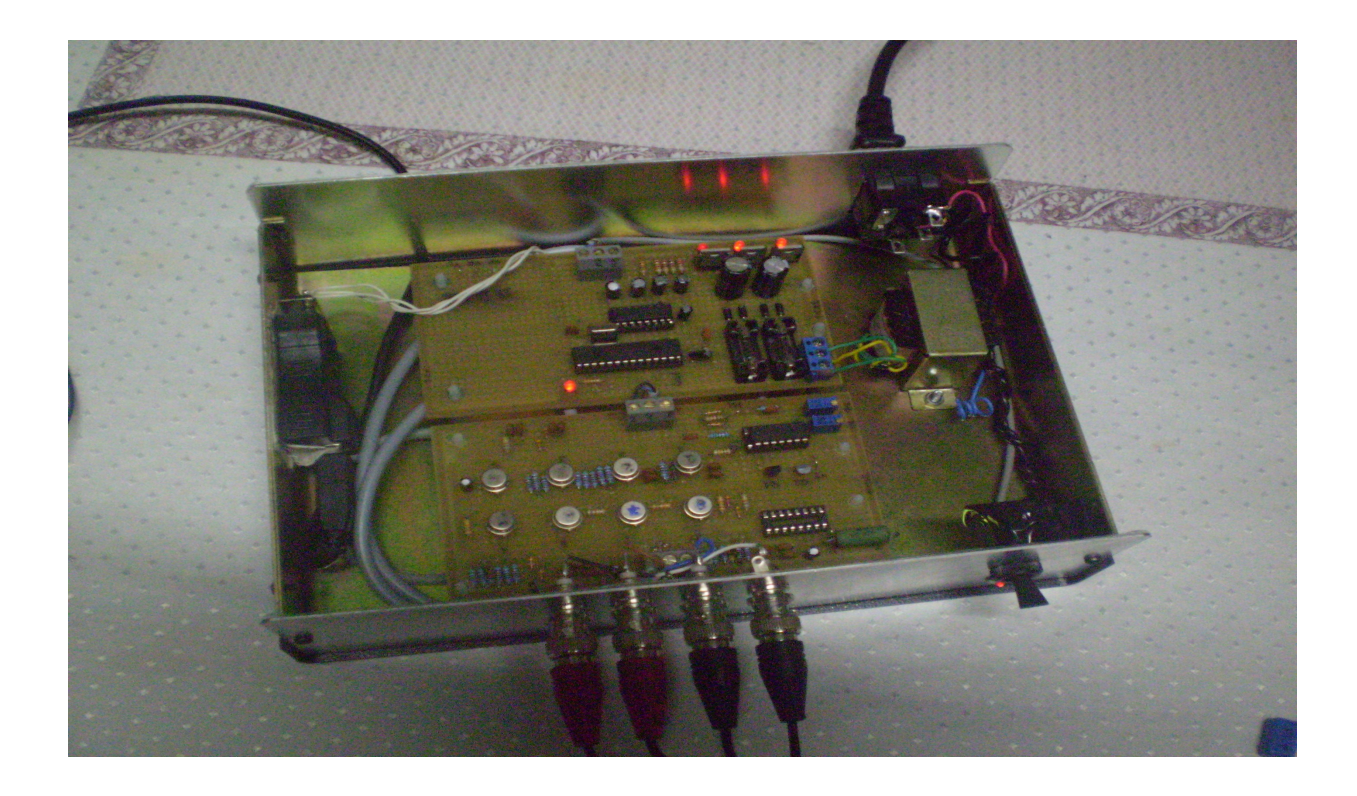

Figura 36 – Giga de teste montada

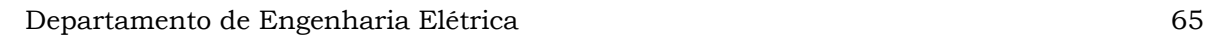

## **5 CONSIDERAÇÕES FINAIS**

Neste capítulo será apresentado um resumo das principais conclusões do trabalho, bem como sugestões para trabalhos futuros.

## **5.1 Conclusões**

Este trabalho apresentou de forma satisfatória uma metodologia de desenvolvimento para uma giga de teste para medir capacitância e o fator de perdas em capacitores de filme plástico de 10nF a 10uF.

Ficou provada a importância de se medir capacitância e o fator de perdas em todas as peças que saem do laboratório para cliente. Esse procedimento será adotado no laboratório da empresa e para cada amostra que for encaminhada para cliente será encaminhando um protocolo de medição com essas informações.

Outro ponto positivo foi o custo do projeto. O valor comercial de uma ponte capacitiva para medir capacitância e o fator de perdas é de aproximadamente R\$40.000,00, o custo do projeto desenvolvido ficou em torno de R\$ 500,00. O que incentivou a utilização dessa giga em todos os laboratórios da Epcos no Brasil.

Nos resultados referentes à capacitância, não será necessário nenhum ajuste. Respeitando os limites estabelecidos, 10nF a 10uF, a leitura é totalmente confiável, conforme as medições apresentadas no capítulo 4.

Quanto ao fator de perdas (TGD), foram feitos ajustes preliminares no HW para trabalhar com duas freqüências de 1 Khz e 1,5 Khz. Os resultados preliminares foram satisfatórios e as primeiras medições, já se aproximam dos valores conhecidos. O próximo passo é para fazer isso de forma automática.

## *5.2* **Sugestões para continuidade do trabalho**

Baseado no que foi apresentado anteriormente e na experiência adquirida durante a execução deste trabalho, seguem algumas sugestões a serem estudadas ou melhorias para trabalhos futuros.

- $\checkmark$  Aumentar o "range" de capacitância para valores acima de 10uF.
- $\checkmark$  Implementar as correções tanto no HW como no SW para leitura do TGD de forma automática. Por exemplo: ligar um relé para cada freqüência, 1 Khz e 1,5 Khz, e cada relé com dois contatos que ligariam os resistores do oscilador senoidal. A seleção da freqüência pode ser feita via SW que se comunica com a giga via RS 232 para ligar uma saída do PIC e esta acionar um relé.
- Fazer uma análise técnica para verificar o motivo que para capacitância baixas (abaixo de 100nF) a variação do erro é maior do que capacitância acima de 220nF.

# **6 REFERÊNCIAS BIBLIOGRÁFICAS**

Boylestad, Robert, Nashelsky, Louis – Dispositivos eletrônicos e teoria de circuitos - 6a. Ed. – Rio de Janeiro: Prentice Hall, 1998.

CANZIAN, Edmur. Comunicação Serial - RS232. 2002. Disponível em [www.apostilando.com/download.php.](http://www.apostilando.com/download.php)

Charles K. Alexander – Fundamentos de Circuitos Elétricos – Editora Bookman , 2003.

D Mattos Augusto – Amplificadores Operacionais – Notas de aula – Universidade Luterana do Brasil, 2008.

Data book de capacitores de Filme Plástico – Epcos do Brasil – edição 1995 a 2008.

Documentação para consulta da Texas Instruments e National Aplication Note 2009.

Lander, Ciryl W. – Eletrônica Industrial: teoria e aplicações - 2a. Ed. – São Paulo: Makron Books,1997.

Link da HiTech -<http://www.htsoft.com/>**.**

MICROCHIP, Data sheet microprocess. PIC16FXXX.URL: **[http://www.microchip.com/](http://www.microchip.com/devices/16f877/index.htm)**.

Norma internacional de fabricação de capacitor de filme plástico IEC 60038-1.

Pereira, Fábio – Micro controladores PIC Programação em C - 7a. Ed. – São Paulo: Editora Érica Ltda., 2009.

Santos Pedro Augusto – Programação em linguagem Visual Basic 6.0 – Faculdade de Tecnologia Senai – Porto Alegre – Agosto 2008

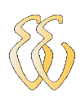

# **APÊNDICE A – CÓDIGO FONTE DO PROGRAMA DA INTERFACE**

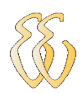

Private Sub Command1\_Click() - 'Liga o temporizador que faz a medição "

intTimer1Cnt = 0

 $intAvg = 0$ 

 $dbID1 = 0$ 

 $dblCap1 = 0$ 

Timer1.Enabled = True

End Sub

Private Sub Command5\_Click()

'' SHORT''

MsgBox " Coloque as garras de medição em curto!"

Text1.Text = "SHORT" 'Faz uma leitura

Call subTXRX

Call subGera Vf Vc Vr

'Calcula os parametros de correção

dblEVR2 = dblVr - dblVf

Text17 Text = dblFVR2

dblEVC1 = dblVc

Text20.Text = dblEVC1

dblVRmax = dblVr

Text21.Text = dblVRmax

'Salva os valores de correção

#### Call subSalva

...................

''''''''''''''''''''''

Text1.Text = "SHORT Concluido"

End Sub

Private Sub Command6\_Click()

OPEN

''''''''''''''''''''''''''''

'''''''''''''''''''''''''

MsgBox " Abra as garras de medição!"

Text1.Text = "OPEN" - 'Faz uma leitura

Call subTXRX

Call subGeraVfVcVr

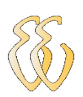

'calcula os parametros de correção

dblEVC2 = dblVc - dblVf

Text19.Text = dblEVC2

dblEVR1 = dblVr

Text18.Text = dblEVR1

dblVCmax = dblVc

Text22.Text = dblVCmax

'Salva os valores de correção

Call subSalva

''''''''''''''''''''''

'''''''''''''''''''''

Text1.Text = "OPEN Concluido"

End Sub

''''''''''''''''''''''''

Private Sub Form\_Load()

'Esta rotina é chamada sempre que liga a máquina

'Inicializa variávies

'Recupera arquivos salvos comos 'parametros no registor do windows"

On Error GoTo errorhandler

'Rrecupera valor salvo no registrador do windows

Call subRecupera

Text17.Text = dblEVR2

Text20.Text = dblEVC1

Text21.Text = dblVRmax

Text19.Text = dblEVC2

Text18.Text = dblEVR1

Text22.Text = dblVCmax

Text1.Text = "0"

 $Text2.Text = "0"$ 

Text3.Text = "FALHA"

Text3.BackColor = &HC0C0FF 'VERMELHO"

'Text3.BackColor =&H00C0FFC0& 'VERDE

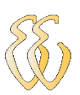

#### 'INICIALIZA A FUNÇÃO RANDOMICA

'PARA SIMULAR CAP

#### Randomize

'''''''''''''Mostra os valores de correção armazenados

intOnError = 1

MSComm1.CommPort = intCommPort

'Valor do PIC com precisão

dbl $Pi = 4 * Atn(1)$ 

Exit Sub

''''''''''''''''''''''''

Private Sub Timer1\_Timer()

'Este temporizador gera a rotina de mediação em dois passos

''primeiro passo zera display

'segundo passo dá o trigger dispara a medição

''terceiro passo desliga temporizador

''o contator inttimer1cnt serve para contar 'estes passos

intTimer1Cnt = intTimer1Cnt + 1

If intTimer1Cnt = 1 Then

Text1.Text = "---"

Text2.Text = "---"

End If

''''''''''''''''''''''''''''''''''

If intTimer1Cnt = 2 Then

'Chama a rotina que 'lê os bytes do PIC via serial

'Gera as tensões reais Vf da fonte Vc no capacitor e Vr no resistor de referência

'Mostra os valores de cap e tgd

'Verifica se é bom ou ruim

' ''''''''''''''''''''''''

Call subTrigger

End If

If intTimer1Cnt = 3 Then

intAvg = intAvg + 1

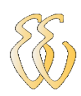

 intTimer1Cnt = 0 If intAva =  $6$  Then Timer1.Enabled = False  $intAvg = 0$  End If End Sub

Private Sub subTrigger()

'No caso de algum erro no windows sai fora - On Error GoTo errorhandler

'Chama a rotina que lê a serial e volta 3 conjuntos de 2 bytes 'com os valores da tensão em cada ponto de medição

Call subTXRX

'''''''''''''''''''''''''''

'chama rotina que pega os bytes recebidos e gera 'a tensão real da fonte vf do cap vc sobre o resitor vr

'testa se a comunicação com o pic foi um sucesso

'se não foi não calcula nada

'simula comunicação ok!!!

'''''''''''''''''''''''

'bolRecebeu = True

If bolRecebeu Then

'''''''''''''''''''''''''

''''''''''''''''''''''''''''''

''''''''''''''''''''''''''

'''''''''''''''''''''''''

'

'Com base nos bytres recebidos e válidos gera 'o valor real da VC e VF e VR!

Call subGeraVfVcVr

'Corrige o valor em função da aferição de short e open

Call subCorrige

'Com base nas tensões geradas acima e corrigidas 'calcular os valores de cap e tgd

Call subCalculo

'''''''''''''''''''''''''''''''''''''

'''''''''''''''''''''''''''''''''''''''''

'''''''''''''''''''''''''''''

'Chama rotina que avalia os limites

all subVerificaLimites

#### Else

 Text1.Text = "Tempo" Text2.Text = "Esgotado" End If 'saindo pelo error

Exit Sub
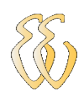

MsgBox "Erro rotina de trigger"

#### End Sub

Private Sub subVerificaLimites()

'Sub rotina que avalia se os valores da medição estão dentro dos limites programdos 'se estiver dentro mostra na caixa de texto 3 colorida.

Declara variáveis internas

' '''''''''''''''''''''

'''''''''''''''''''''

'Passa valores do calculo do cap para os valores da 'rotina verificar os limites

dblNomValor = dblCap

dblTGD = dblD

#### If (dblNomValorLimit > 0) And (dblTGDLimit > 0.0001) Then

'Avalia a tolerância

'verifica se é cap < tolerancia de -10% ' se é diz que é cap menos dbl1 = (dblNomValorLimit - ((dblTol01Limit / 100) \* dblNomValorLimit)) If dblNomValor < dbl1 Then Text3.Text = "FALHA CAP MENOS" Text3.BackColor = &HC0C0FF 'VERMELHO 'Text3.BackColor =&H00C0FFC0& 'VERDE End If Verifica se esta entre -10% e -5% dbl1 = (dblNomValorLimit - ((dblTol01Limit / 100) \* dblNomValorLimit)) dbl2 = (dblNoValorLimit - ((dblTol02Limit / 100) \* dblNomValorLimit)) 'se estiver é -10% tolerância 2 If (dblNomValor >= dbl1) And (dblNomValor < dbl2) Then Text3.Text = "CAP TOLERANCIA K" 'Text3.BackColor = &HC0C0FF 'VERMELHO Text3.BackColor = &HC0FFC0 'VERDE End If ' Verifica se está entre -5 e +5% ' se estivar diz que é boa tolerância 1 dbl1 = (dblNomValorLimit - ((dblTol02Limit / 100) \* dblNomValorLimit)) dbl2 = (((dblTol03Limit / 100) \* dblNomValorLimit) + dblNomValorLimit) If (dblNomValor >= dbl1) And (dblNomValor <= dbl2) Then Text3.Text = "CAP TOLERANCIA J" 'Text3.BackColor = &HC0C0FF 'VERMELHO Text3.BackColor = &HC0FFC0 'VERDE End If 'Verifica se está entre +5% e +10%

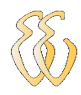

```
dbl1 = (((dblTol03Limit / 100) * dblNomValorLimit) + dblNomValorLimit)
dbl2 = (((dblTol04Limit / 100) * dblNomValorLimit) + dblNomValorLimit)
' se estiver diz que é boa e está na tolerância 2
          If (dblNomValor > dbl1) And (dblNomValor <= dbl2) Then
               Text3.Text = "CAP TOLERANCIA J"
               'Text3.BackColor = &HC0C0FF 'VERMELHO
               Text3.BackColor = &HC0FFC0 'VERDE
          End If
         ' Verifica se stá acima de +10%
          dbl1 = (((dblTol04Limit / 100) * dblNomValorLimit) + dblNomValorLimit)
          'Se estiver diz que é quebra de cap mais
          If (dblNomValor > dbl1) Then
               Text3.Text = "FALHA CAP MAIS"
               Text3.BackColor = &HC0C0FF 'VERMELHO
               'Text3.BackColor = &HC0FFC0 'VERDE
          End If
          'Verifica se a medição é menor do que a tolerancia do tgd
          If (dblTGD > dblTGDLimit) Then
               Text3.Text = "FALHA TGD"
               Text3.BackColor = &HC0C0FF 'VERMELHO
               'Text3.BackColor = &HC0FFC0 'VERDE
          End If
          Else
        'Vem para esta situação se 'alguns dos parametros de cap nominal ou tgd for zero!!!
        If dblTGDLimit = 0 Then Text2.Text = "Sem limite de TGD"
        If dblNomValorLimit = 0 Then Text1.Text = "Sem Valor Nominal"
   End If
```
### End Sub

Public Sub subCalculo()

'no caso de algum erro no windows sai fora On Error GoTo errorhandler

### '''''''''''''''''''''''''' 'Cálculos

'Se der erro de calculo sai fora intOnError = 3 'dblF = 1000 'dblR = 43 dblVf = dblVf

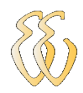

Text33.Text = dblVf ' Calcula a corrente no capacitor dblIc = dblVr / dblR 'Testa para ver se a corente nao é zero para nao gerar um erro

If dblIc > 0 Then

 $dbZt = db/Vf/dbIc$ 

#### Else

dblZt = 80000 'máximo Ztadmitido

#### End If

'Testa para ver se a corente nao é zero para nao gerar um erro

#### If dblIc > 0 Then

'Calcula a impedância do capacitor DUT 'que Xc+RES

dblZc = dblVc / dblIc

#### Else

dblZc = 80000 'máximo Ztadmitido

End If

Text14.Text = dblZt

Text15.Text = dblZc

Text16.Text = dblR

' Aplica a fórmula do triãngulo para determinar o ângulo interno em radianos 'que -pi/2 dá o angulo do tgd em radianos!!!

'dblD = Arccos(-(Qdr(dblZt) - Qdr(dblZc) - Qdr(dblR)) / ((2 \* dblZc \* dblR))) - (dblPi / 2)

'calcula o angulo de fora do triangulo do capcitor

dbl1 =  $-(Qdr(dblZt) - Qdr(dblZc) - Qdr(dblR)) / (2 * dbZc * dbIR)$ 

 $db1 = Arccos(db1)$ 

Text29.Text = dblVr

Text30.Text = dblVc

Text32.Text = dbl1

'Correção do tgd

If dbl1 < 1.57 Then

dbl1 = 1.571

End If

Text31.Text = dbl1

'Calcula o angulo de dentro do triângulo do capcitor

'180° - â de fora

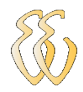

dbl1 = dblPi - dbl1 'Calcula o tgd '90°-â de dentro

 $dbID = (dbIPi / 2) - db11$ 

dblXc = dblZc \* Cos(dblD)

'Calcula o cap 'denominador do cap 'foi colocado assim apenas evitar divisão por zero

dbl1 =  $2 *$  dblPi  $*$  dblF  $*$  dblXc

'Testa se deu zero antes de dividir

If  $db1 > 0$  Then

dblCap = 1000000 / dbl1

#### Else

dblCap = 100 'isto será marcado como CAP> no display

#### End If

'Fazer a media'

dblCap1 = dblCap1 + dblCap

 $dbID1 = dbID1 + dbID$ 

#### If intAvg = 5 Then

```
dbID = dbID1 / 5
```
dblCap = dblCap1 / 5

If dblCap  $> 0.05$  And dblCap  $\leq 1$  Then

dblCap = dblCap \* 1.2

End If

If dblCap > 1 And dblCap1 <= 4 Then

```
 dblCap = dblCap * 0.93
```
End If

If dblCap  $> 4 \leq 8$  Then

```
dbCap = dbCap * 0.89
```
End If

If dblCap > 8 Then

 $dbCap = dbCap * 0.94$ 

End If

'Limita o valor do cap na escala adequada

If dblVr  $> 0.02$  And dblVr  $< 1.9$  Then

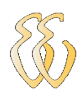

Text1.Text = Format(dblCap, "0.000")

Else

Text1.Text = "FORA DA ESCALA"

Text2.Text = "Cap<10uF cap>0,1uF"

End If

 'Mostra o tgd 'formato formata com 4 casas depois da virgula Text2.Text = Format(dblD, "0.0000") End If Exit Sub

'Abre a comunicação com a porta

intOnError = 2

'se der um erro sai fora 'esse pode ser gerado porque a porta esta mal parametrizada

'por exemplo estou tentando abrir uma porta que não existe

If (Not MSComm1.PortOpen) Then MSComm1.PortOpen = True

'manda a letra "A" para o pic

'quando o pic recebe este caractere ele sabe que tem que fazer uma medição.

#### MSComm1.Output = "A"

'Dá um tempo para o PIC medir e enviar a resposta com 'os valores da mediação

'Sleep 300

'''''''''''''''''''''''''

'Lê a entrada da serial

bufferIn = MSComm1.Input

'desliga a serial 'sempre ao final do processo a serial é desligada!!!!

MSComm1.PortOpen = False

'Auxiliar a que mostra o buffer de entrada 'caracteres não são mostrados

'o PIC envia a seguinte resposta:

'MEAS: Xx Yy Zz

'Onde:

'X é o byte alta do registrador com medida de tensão sobre o R série Vr

'x é o byte baixa do registrador com medida de tensão sobre o R série Vr

'Y é o byte alta do registrador com medida de tensão sobre o Cap Vc

'y é o byte baixa do registrador com medida de tensão sobre o Cap Vc

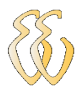

'Z é o byte alta do registrador com medida de tensão da fonte Vf

'z é o byte baixa do registrador com medida de tensão da fonte Vf

Text4.Text = bufferIn

Iisola as 4 primeira letras do buffer de entrada

 $s1 = Mid(bufferIn, 1, 4)$ 

'verifica se é a palavra chave MEAS' isso indica que a comunicação foi boa 'e o valor de medição é seguro

'Simula s1="MEAS"

's1 = "MEAS"

If s1 = "MEAS" Then

'se a transmissão é boa

'separa os bytes

'separa os bytes da tensão sobre a R série

```
sVrH = Mid(bufferIn, 6, 1)
```
sVrL = Mid(bufferIn, 7, 1)

'separa os bytes da tensão sobre o capacitor sob teste

sVcH = Mid(bufferIn, 8, 1)

 $sVcL = Mid(bufferIn, 9, 1)$ 

'separa os bytes da tensão da fonte senoidal

sVfH = Mid(bufferIn, 10, 1)

 $sVfL = Mid(bufferIn, 11, 1)$ 

'Auxiliar mostra os buytes recebidos

Text5.Text = Asc(sVfH)

Text6.Text = Asc(sVfL)

Text7.Text = Asc(sVrH)

Text8.Text = Asc(sVrL)

Text9.Text = Asc(sVcH)

Text10.Text = Asc(sVcL)

'Baseado nestes valores o cap e o tgd são calculados

'Chama cálculo

'simula

'''''''''''''''''''''

''cap=1uF

'dblVf = 1.09970674486804

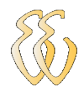

'dblVr = 0.351906158357771

'dblVc = 2.02834799608993

'Mostra valores de tensão sobre R tensão sobre o cap e tensão da fonte

Text11.Text = dblVf

Text12.Text = dblVr

 Text13.Text = dblVc '''''''''''''''''''''''''''''''''''''''''''''''

''ajusta o valor vindo do pic para o valor em V real 'uma vez que o cirucito do pic multiplica por 2!

'o valor da tensão do capacitor e sobre a tensão da resistência série

''''''''''''''

 $dbIVc = dbIVc / 2$ 

dblVr = dblVr

'Text29.Text = dblVr

'Text30.Text = dblVc

Exit Sub

''''''''''''''''''''''''''''

Public Sub subCorrige()

' A correção serve para ajustar o valor teóricos das tensões medidas em função dos valores reais

'para isto é preciso aferir as tensões usando os botões curto e aberto

'parametros da equação da reta de correção

'Aplica correção KEVR1 levantado com cap maior 0,1uF

dblVRb = dblEVR1

' '''''''''''''''''''''''''''''''''''''''''''

Text24.Text = dblVRb

Aplica correção KEVR2 levantado com cap maior 10uF

dblVRa = (dblEVR2 / dblVRmax)

Text23.Text = dblVRa

 $dbIVCb = dbIEVC1$ 

Text26.Text = dblVCb

dblVCa = dblEVC2 / dblVCmax

Text25.Text = dblVCa

'Equação da reta que gera o erro em função da medição

dblEVR = (dblVRa \* dblVr) + dblVRb

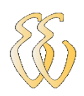

Text27.Text = dblEVR

dblEVC = (dblVCa \* dblVc) + dblVCb

Text28.Text = dblEVC

'Corrige o valor da tensão sobre o cap e sobre a resistênia série

dblVr = dblVr + dblEVR

dblVc = dblVc + dblEVC

'''''''''''''''''''''''''''''''' ' No final os valores estão corrigidos e servirão para medir ' a Capacitância e o TGD

End Sub

' '''''''''''''''''''

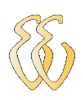

# **APÊNDICE B – COMUNICAÇÃO SERIAL - MÓDULO USART.H**

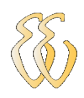

```
#include <pic.h>
#include <stdio.h>
#include "usart.h"
void 
putch(unsigned char byte) 
{
        /* output one byte */
        while(!TXIF) /* set when register is empty */
                 continue;
        TXREG = byte;
}
unsigned char 
getch() {
        /* retrieve one byte */
        while(!RCIF) /* set when register is not empty */
                 continue;
        return RCREG;
}
unsigned char
getche(void)
{
        unsigned char c;
        putch(c = getch());return c;
```
}

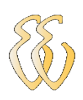

# **APÊNDICE C – COMUNICAÇÃO SERIAL - MÓDULO USART.C**

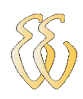

#include <pic.h> #include <stdio.h> #include "usart.h" putch(unsigned char byte) /\* output one byte \*/ while(!TXIF) /\* set when register is empty \*/ continue; TXREG = byte; unsigned char

```
getch() {
```
void

{

}

```
/* retrieve one byte */
while(!RCIF) /* set when register is not empty */
         continue;
return RCREG;
```
unsigned char

getche(void)

{

}

```
unsigned char c;
putch(c = getch());
return c;
```
}

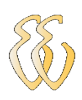

## **APÊNDICE D – MÓDULO TIMER.H**

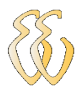

```
#include <pic.h>
/* Livraria com rotinas de tempo padrões
*/
/* delayms é uma rotina de atraso de tempo em ms.
       o argumento deve variar entre 0-65535
       Esta rotina é para cristal de 4 MHZ.
*/
void delayms ( unsigned int CNT )
{
       int C;
       int N;
       //programação do temporizador//
       T0CS=0; //clock interno//
       T0SE=0; //transição L - H
       PSA=0; //ativa pré escala
       // zera contador ao inicia da rotina para 
       //evitar acumulo de contagem
       C=0;
       //programando pré escala divide por 256
       // frequência do 4MHz/4 =osc= 1MHz
       // escala fica ajustada em 256 micro seg
       PS2=1;
       PS1=1;
       PS0=1;
       // 4*256uS = 1ms * CNT = CNTmS , 256 - 4= 252
       N=252;
       TMR0=N;
VOLTA: 
       // prepara temporizador para novo ciclo
       if (TMR0==0) 
       {
                C++;TMR0=N;
       }
       // testa se ciclo acabou
       if (C==CNT) return;
       go to VOLTA; 
}
```
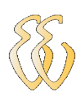

### **APÊNDICE E – CÓDIGO FONTE PIC 16F876**

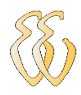

//\*\*\*\*\*\*\*\*\*\* INCLUDES \*\*\*\*\*\*\*\*\*\*\*\*\*\*\*\*\*\*\*\*\*\*\*\*\*\*\*\*\*\* #include <16F876A.h> #include <lcd.h> #include <DS1307.h> //\*\*\*\*\*\*\*\*\*\* DIRETIVAS DO COMPILADOR \*\*\*\*\*\*\*\*\*\*\*\*\*\*\*\* #use delay(clock = 4000000) #use rs232(baud=9600, xmit=PIN\_C6, rcv=PIN\_C7) //\*\*\*\*\*\*\*\*\*\* DEFINIÇÃO DAS CONSTANTES \*\*\*\*\*\*\*\*\*\*\*\*\*\*\*\* #define potencia PIN\_C5 //\*\*\*\*\*\*\*\*\*\* PROTÓTIPOS DAS FUNÇÕES \*\*\*\*\*\*\*\*\*\*\*\*\*\*\*\* void inicializa(void); void le\_ad(void); void calcula\_integral(void); //\*\*\*\*\*\*\*\*\*\* VARIÁVEIS GLOBAIS \*\*\*\*\*\*\*\*\*\*\*\*\*\*\*\*\*\*\*\* unsigned int16 integral\_tensao1[32]; unsigned int16 integral\_tensao2[32]; float tensao; float corrente; void main(void) { unsigned char cont, minuto\_atual; printf("Placa Resetada \r\n"); while(true) { trata\_teclado(); le\_ad(); calcula\_integral(); cont++; if(!cont){ le\_rtc(&str\_relogio[0]); minuto  $atual = str$  relogio[1]; sprintf(matrix\_lcd,"V:%f I:%f ",tensao,corrente); if((minuto\_atual!=minuto\_anterior)&&(envia\_serial)){ printf("%s ",&matrix\_lcd[0]); } escreve\_mensagem\_lcd(1, 1); sprintf(matrix\_lcd," :  $11$  "); void inicializa(void) { SETUP\_ADC(ADC\_CLOCK\_DIV\_32); SETUP\_ADC\_ports(AN0\_AN1\_AN3); do {

delay\_ms(1);

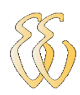

```
le_ad();
         }while(amostra);
enable_interrupts(INT_CCP1);
setup_ccp1(CCP_CAPTURE_RE);
enable_interrupts(GLOBAL);
}
```
void le\_ad(void)

```
{
SET_ADC_CHANNEL(0);
delay_ms(1);
integral_tensao1[amostra] = read_adc();
SET_ADC_CHANNEL(1);
delay_ms(1);
integral_tensao2[amostra] = read_adc();
amostra++;
if(amostra==32)amostra = 0;
```

```
}
```
}

```
{
                    envia_serial = 1;
                    break;
                    }
          case 12:
                    {
                    envia_serial = 0;
                    break;
                    }
          }
}
```
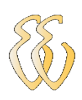

## **ANEXO 1 – ESQUEMA ELÉTRICO**

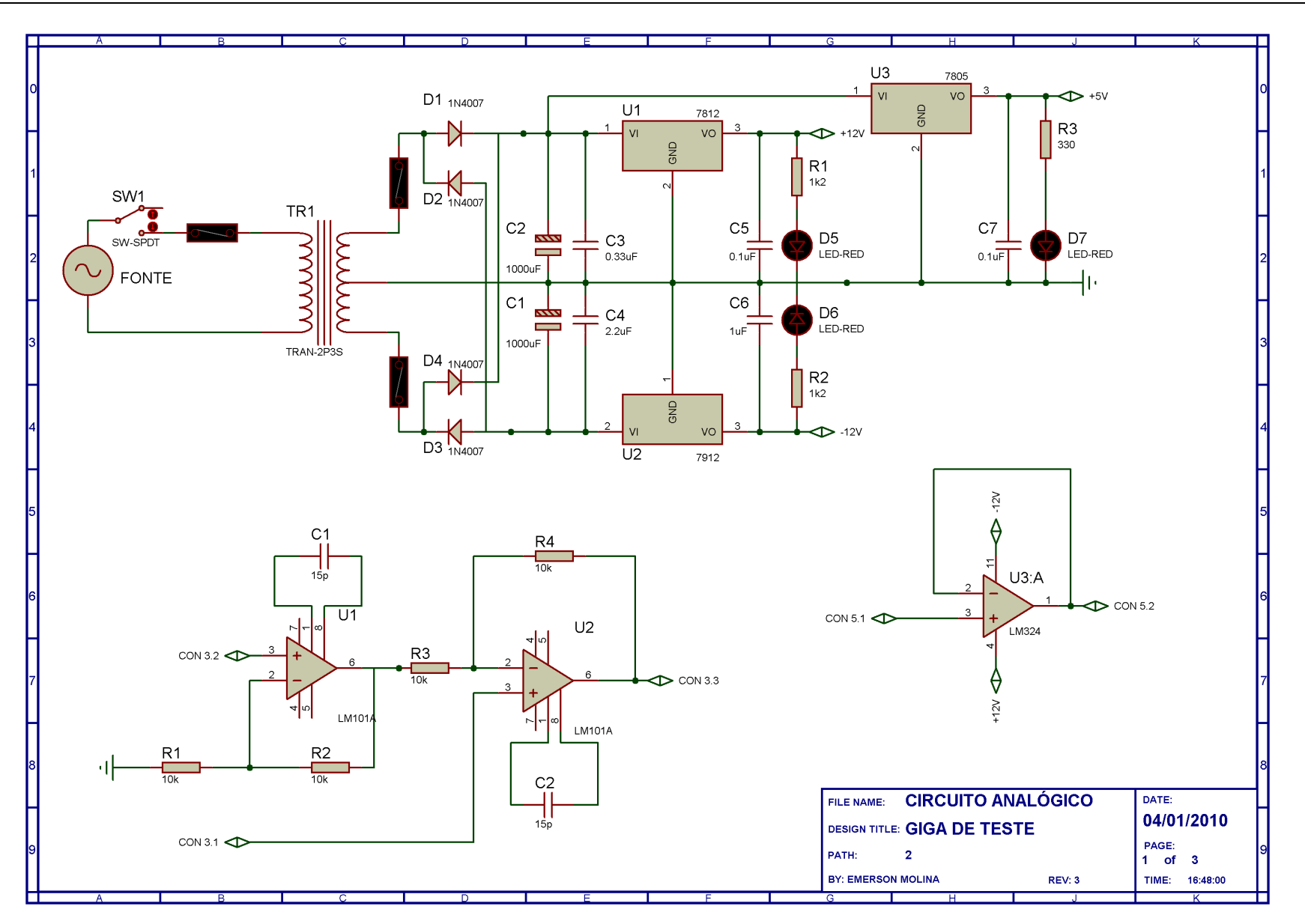

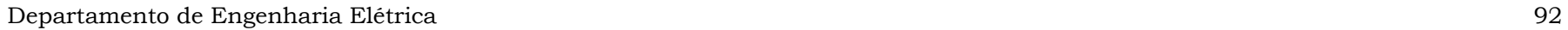

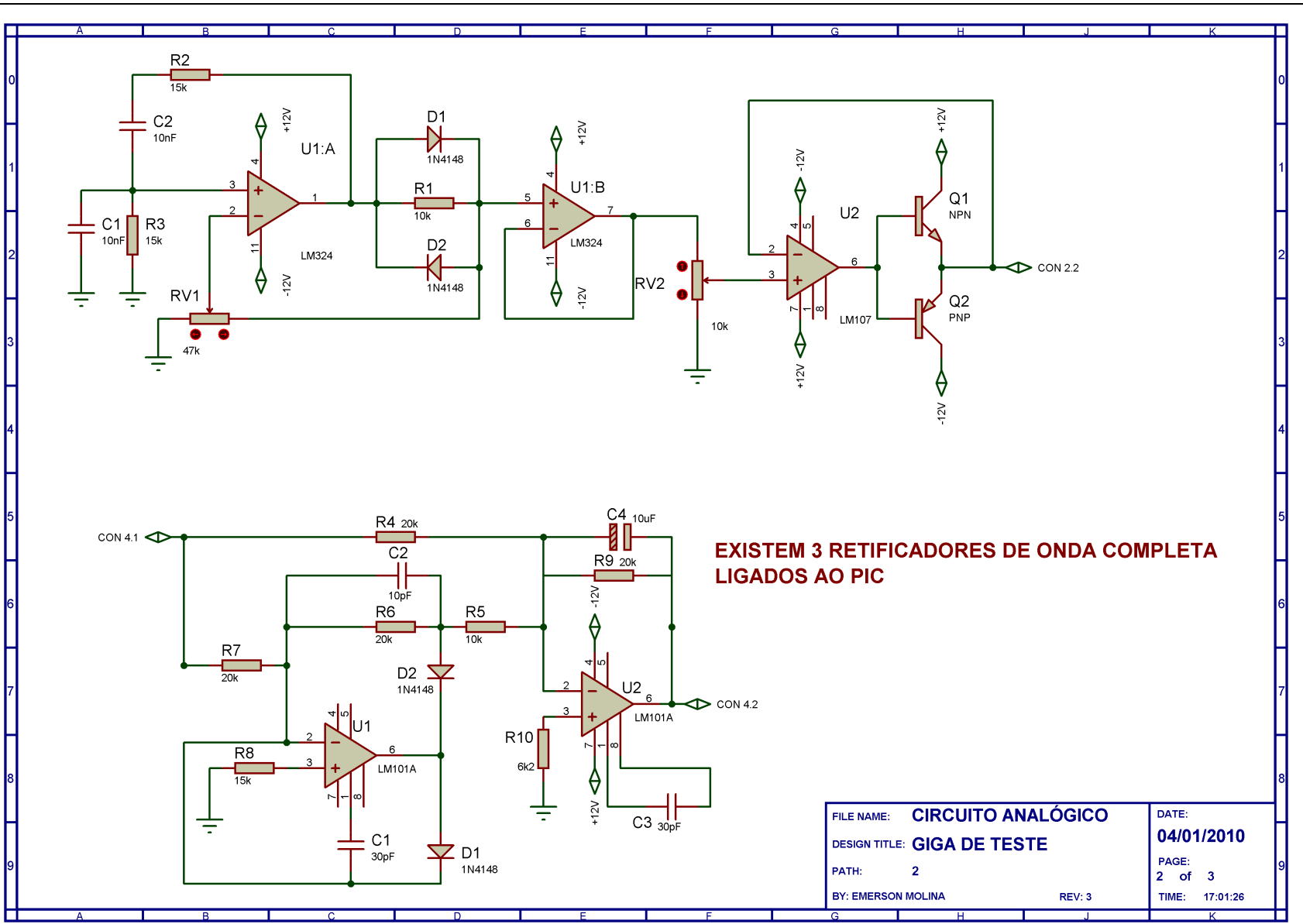

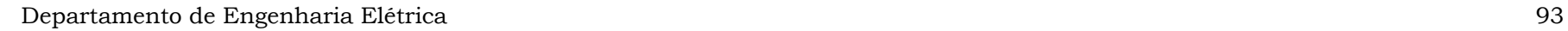

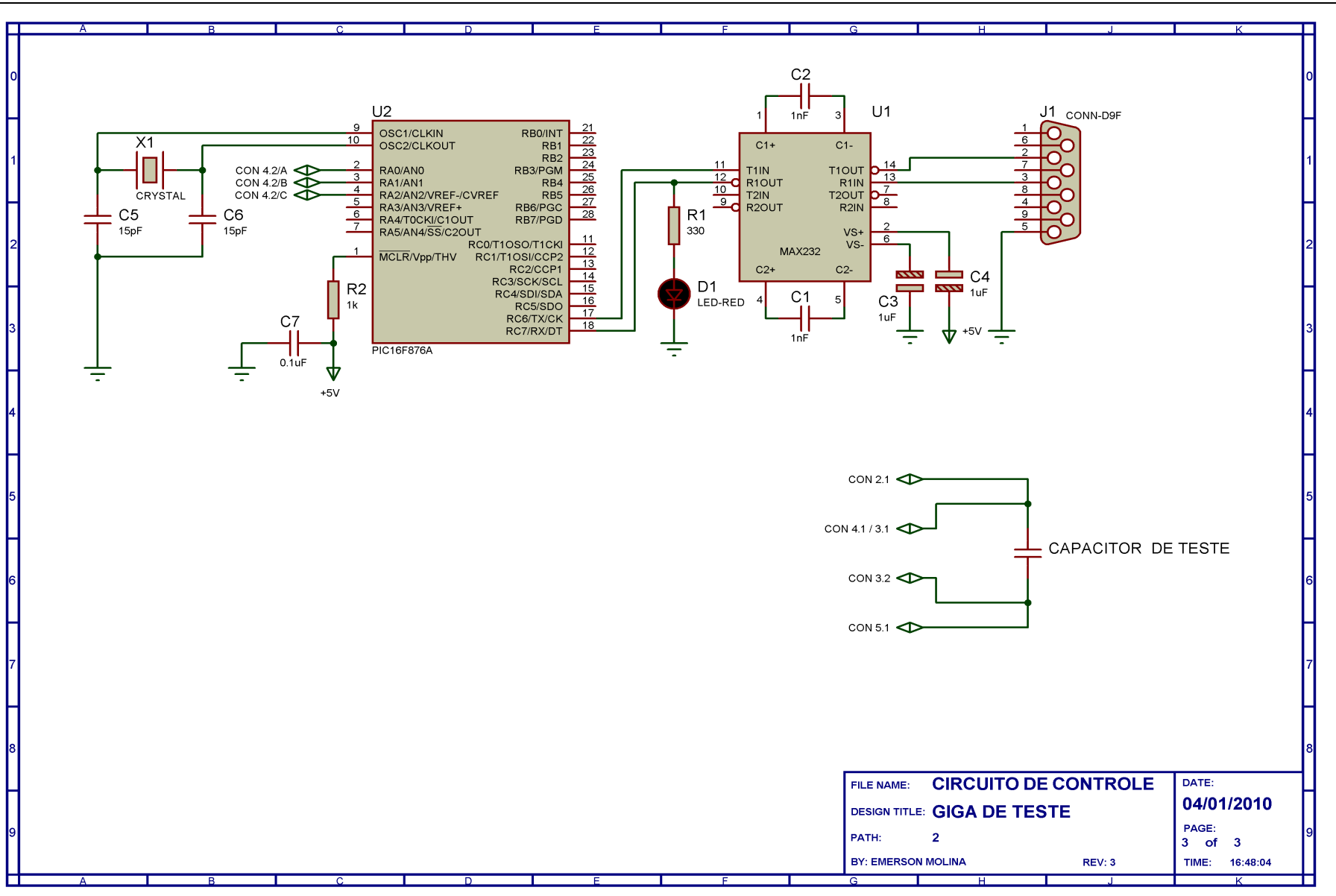